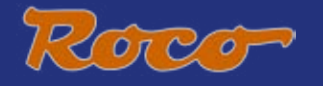

# 

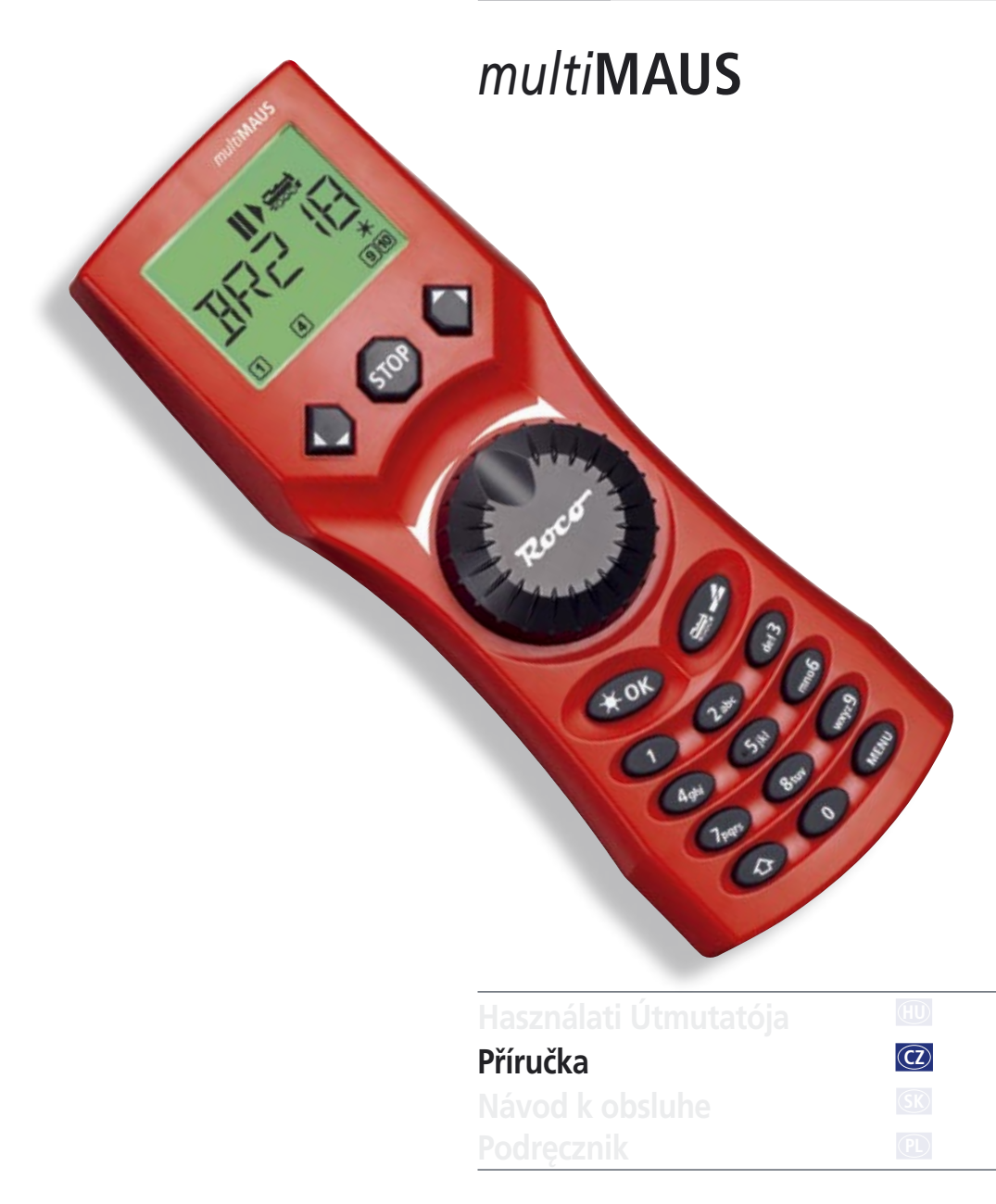

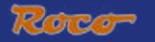

# **OBSAH**

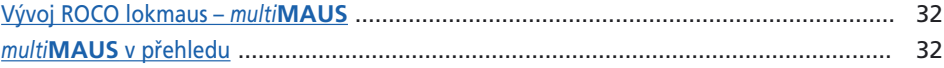

#### Část 1 · Základy - Poznejte multiMAUS

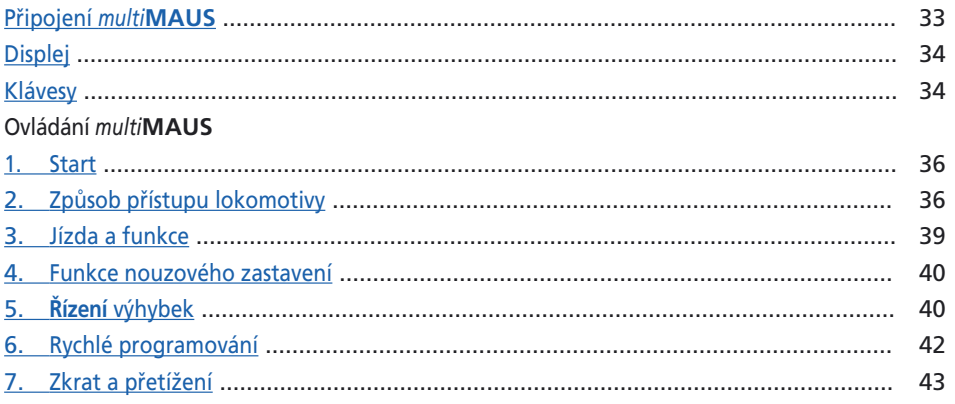

### Část 2 · Menu – Programování pro profesionály a ty, kteří se jimi chtějí stát

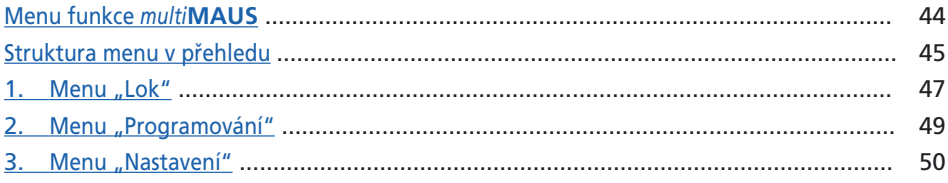

### Část 3 · Dodatek - Vše zajímavé kolem multiMAUS a téma Digital

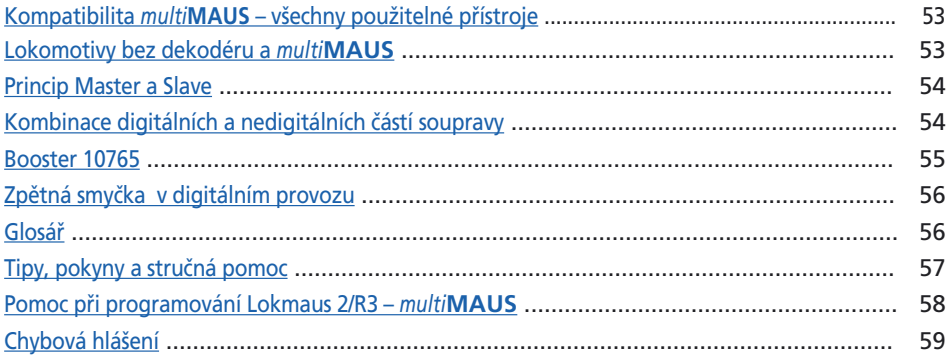

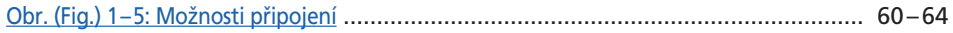

# <span id="page-2-0"></span>**VÝVOJ ROCO LOKMAUS –** *multi***MAUS**

V *multi***MAUS** se sjednocují funkčnost legendární Lokmaus s komfortem digitální centrály. Zda používáte *multi***MAUS** jen jako komfortní jízdní regulátor nebo chcete obsáhle programovat vaše dekodéry lokomotiv nebo výhybky, přehledný design spolu s jednoduchou obsluhou dělají z *multi***MAUS** měřítko pro řízení digitální modelové železnice.

Naším cílem bylo, také tuto lokmaus vytvořit tak, aby bylo umožněno intuitivní ovládání. Dokonce i nové funkce, která tato lokmaus 3. generace obdržela, mohou býti velice snadno obsluhovány. Vše co tato *multi***MAUS** umí vám chceme představit v této příručce.

Aby tato příručka nepůsobila nepřehledně, je rozdělena do několika částí. Tak nemusí uživatel, který chce používat *multi***MAUS** jen ke hraní, přečíst celou příručku, ale může se omezit jen na četbu první části.

Tato první část příručky se zaobírá nejdůležitějšími základy k připojení a k užívání *multi***MAUS**. Uživatelé, kteří chtějí využít mnohostranných možností *multi***MAUS** k programování, najdou vše co potřebují vědět v druhé části příručky. Třetí část pojednává o speciálních tématech kolem digitální modelové železnice. Glosář objasňuje několik důležitých základních pojmů, které vás mohou při práci s digitální modelovou železnicí vždy potkat.

Přejeme vám mnoho zábavy při čtení této příručky a samozřejmě i s *multi***MAUS**.

Vaše Modelleisenbahn GmbH

## *multi***MAUS <sup>V</sup> PŘEHLEDU**

Koncept

 $CZ$ 

- ▶ ergonomická forma pro jednorukou obsluhu
- ▶ velký, osvětlený LC-Displej
- ▶ jednoduché nastavení rychlosti a směru jízdy lokomotivy přes otočný regulátor
- ▶ Blokování 0-pozice otočného regulátoru
- ▶ Vícejazyčnost
- ▶ Kompatibilita k jiným DCC/NMRA kompatibilním řízením
- ▶ ROCO digitální systém je rozšiřitelný až na 31 vstupních zařízení jako další lokomotivy nebo *multi***MAUS**, RouteControl, atd.
- Budoucí updaty přes RS485 a ROCOMOTION (X-BUS)

Možnosti

- ▶ správa 9.999 adres lokomotivy, podle volby přes knihovnu lokomotiv nebo adresu lokomotivy
- ▶ alfanumerický ukazatel lok adres s datovou bankou lokomotiv pro 64 záznamů např. lokomotiv
- ▶ řízení lokomotiv 14, 28 a 128 jízdními stupni, individuálně nastavitelné pro každou lokomotivu
- ▶ řízení světel a 20 přídavných funkcí u lokomotiv
- ▶ řízení až 1.024 výhybkových adres
- ▶ konfigurační variabilní (DCC-CVs) zápis

#### Bezpečnost

- ▶ nouzové zastavení s vypnutím celé soupravy
- ▶ výběrové nouzové zastavení pro vybrané lokomotivy
- ▶ dětská pojistka pro funkce, které dětem mohou způsobovat problémy (např. programování)

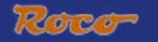

# **ČÁST 1 • ZÁKLADY**

# <span id="page-3-0"></span>**PŘIPOJENÍ** *multi***MAUS**

[Obrázek \(Fig.\) 2 na straně 61](#page-31-0) ukazuje zásadní připojení. Pro plně funkční ROCO digitální systém s *multi***MAUS** jsou zapotřebí následující položky:

- zesilovač 10764,
- transformátor 10725,
- napájecí prvek 61190 pro geoLINE kolejový systém. Používáte-li jiný kolejový systém, dbejte na to, aby se na přípojné koleje nenalézal **žádný** kondensátor.

Přístroje, které lze používat s *multi*MAUS, naleznete v kapitole "[KOMPATIBILITA](#page-23-0) *multiMAUS*" v třetí části této příručky.

Dbejte před začátkem zapojovacích prací na níže uvedené pokyny:

Při použití cizích komponent spolu s ROCO komponenty není zajištěna záruka při poškození či chybných funkcích. Záruka zaniká také otevřením krytu *multi***MAUS**.

Všechny propojovací práce provádějte jen s vypnutým napájením ( výjimka: připojení dalších X-Bus zařízení, viz níže ). Pracujte opatrně a dbejte při připojování na kolejový systém na to, aby v žádném případě nedocházelo ke zkratům! Špatné připojení může zapříčinit zničení digitálních komponentů. Případně si nechte poradit od svého specializovaného prodejce.

K bezproblémovému provozu by neměli být prodlužovány připojovací kabely k Master-Maus

V žádném případě nesmíte paralelně k digitálnímu řízení připojit na stejný obvod proudu normální trafo. Tím se zničí digitální zesilovač!

- 1. Kabel připojovací koleje zasuňte do kolejové zástrčky zesilovače "Track Out".
- 2. Do zástrčky "Power In" zasuňte dutý konektor, který je přes dvoupólý kabel spojen k trafu.
- 3. Spojte *multi***MAUS** a zesilovač přiloženým kabelem. Zasuňte kabel do zástrčky zesilovače označené "Master".
- 4. Až nyní by jste měli zapojit trafo do zásuvky. Tím zabráníte poškození digitálního systému.

Zástrčka s nápisem "Slave" slouží k zapojení další *multi***MAUS**, lokmaus 2/R3, RouteControl 10772 nebo PC se softwarem ROCOMOTION. V tomto případě by vaše soustava měla být zapojena, aby mohlo dojít k bezproblémovému přiřazení X-Bus adres. Pokud chcete zapojit vícero těchto zařízení, potřebujete datový BUS rozvaděč 10758.

Používáte-li Lokmaus 2 jako master, jsou u *multi***MAUS** zapojené jako slave některé funkce nepoužitelné. Proto doporučujeme *multi***MAUS** používat jako master. Dbejte k tomu kapitolu "**[MASTER](#page-24-0) [A SLAVE](#page-24-0) PRINCIP**" v třetí části této příručky.

#### **Dodatek k návodu**

**��**

Znamení "→" před slovem znamená vysvětlení v "[GLOSÁŘI](#page-26-0)" v třetím dílu příručky.

<sup>&</sup>quot;+" ve skicách znamená, obě jmenované klávesy zmáčknout současně.

<sup>&</sup>quot;/" ve skicách znamená jednu ze dvou jmenovaných kláves zmáčknout.

# <span id="page-4-0"></span>**DISPLEJ**

Všechny funkce *multi***MAUS** můžete kontrolovat přes velký osvětlený LC-Displej. Nyní vám představíme symboly.

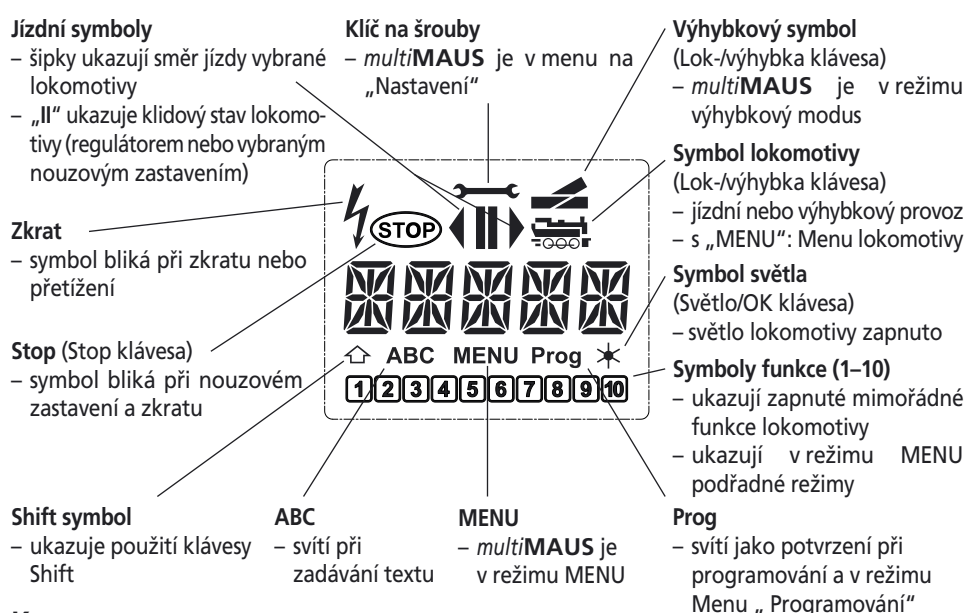

## **KLÁVESY**

K přehlednému konceptu *multi***MAUS** patří redukování kláves na rozumný počet. Všechny potřebné funkce pro herní činnost jsou dosažitelné převážně přímo přes příslušné klávesy, které vám chceme představit. Dbejte k tomu [obr. \(Fig.\) 1 na straně 60.](#page-30-0)

Poznámka: "Šipkové klávesy" mají – tak jak všechny ostatní klávesy – i přes dvakrát natištěné šipky vždy jen jednoduchou funkci.

Při kombinacích "Shift" – a jiné klávesy – musí být klávesa "Shift" jako u počítačové klávesy stlačena o chvíli dříve. To samé platí pro klávesu "MENU".

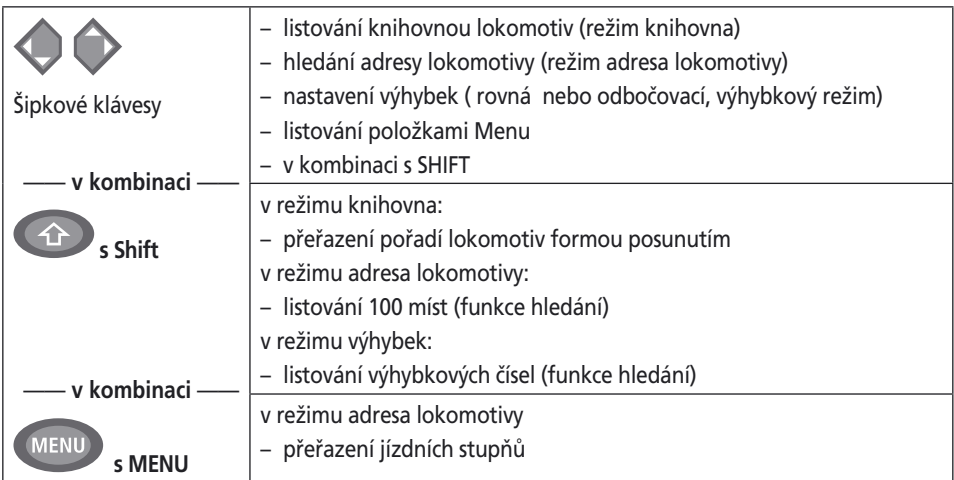

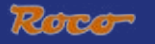

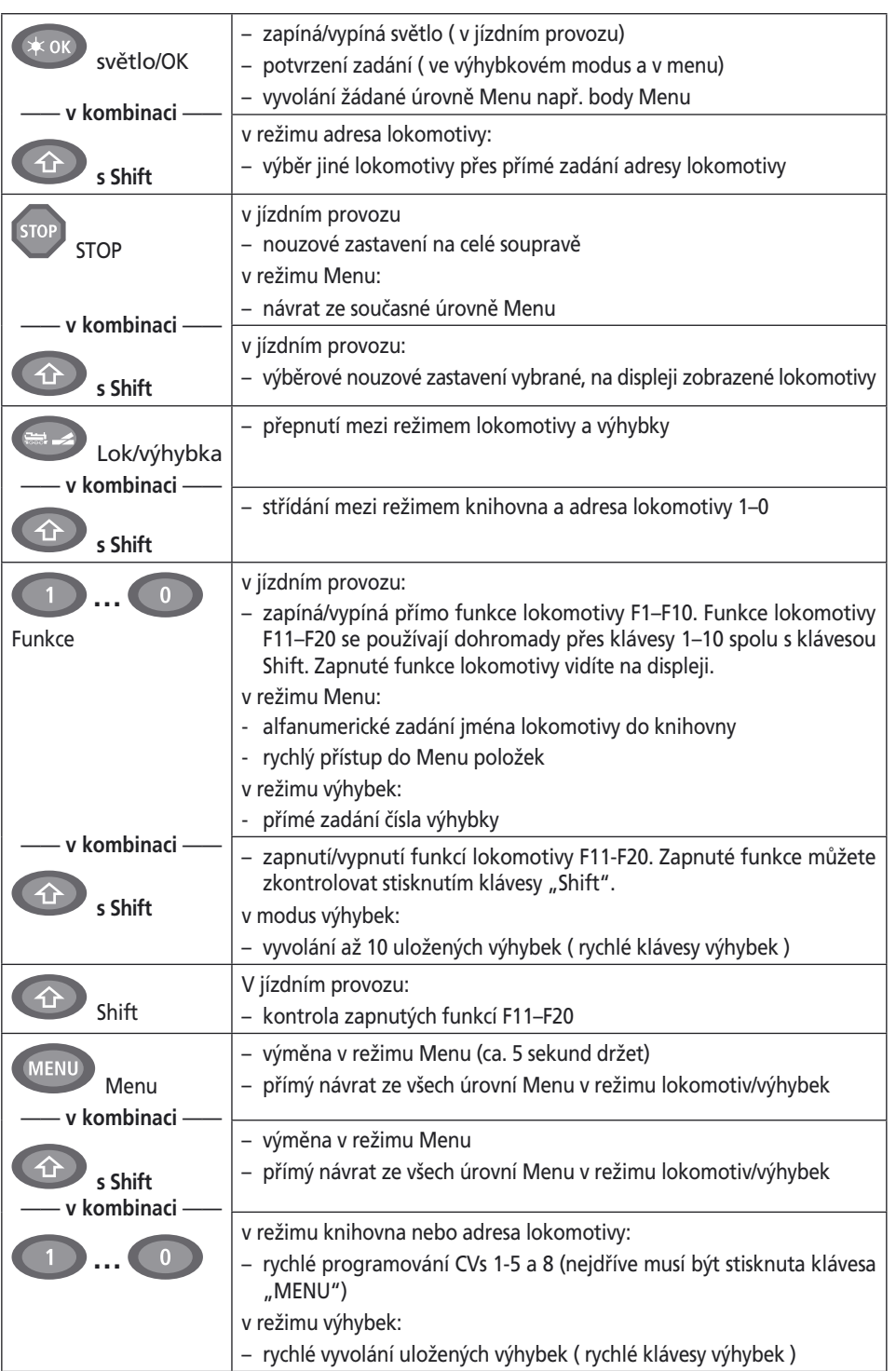

**��**

# <span id="page-6-0"></span>**OBSLUHA** *multi***MAUS**

Přes všechny funkce *multi***MAUS**, je obsluha snadná a intuitivní. Koncept, který ROCO úspěšně zavedl již se svou Lokmaus první a druhé generace. V následujícím úseku, vám na praktických příkladech ukážeme ovládání *multi***MAUS**.

Pro případné problémy při obsluze popř.programování, využijte tipů, rad a chybových hlášení na [straně 57](#page-27-0).

#### **1. Start**

 $CZ$ 

Po zapojení ukazuje multimaus na displeji animovaný nápis "*multi***MAUS**". Poté přechází *multi***MAUS** do režimu jízdní provoz a ukáže první lokomotivu.

#### **1.1 Prvotní použití**

 Při prvotním zapojení *multi***MAUS** se nachází jen jedna lokomotiva (adresa 3) v knihovně (tovární nastavení režim knihovna). Displej zobrazuje symbol lokomotivy, symbol stání "**II**" (tj. lokomotiva stojí) spolu s pravou šipkou směru jízdy a nápisem "LOK 1". Můžete rovnou začít jezdit s lokomotivou.

 Pokud jste obdrželi *multi***MAUS** spolu se Startsetem, je lokomotiva této sady již kompletně naprogramovaná. Také s touto lokomotivou můžete rovnou jezdit (oddíl 3).

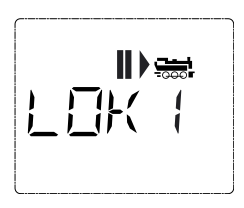

#### **1.2 Již použitá** *multi***MAUS**

 Pokud jste *multi***MAUS** měli již v provozu, je po zapojení vždy zobrazen poslední řízený vlak v příslušném režimu – knihovna či adresa lokomotivy. Při listování šipkovými klávesami vám budou zobrazeny současná nastavení jízdního provozu jako směr jízdy, jméno lokomotivy nebo adresa lokomotivy. Pokud je vypojena a opětovně zapojena *multi***MAUS** jako slave je schopna si tyto informace na rozdíl od *multi***MAUS** zapojené jako master (zobrazuje jen "II" a " ►" ) zapamatovat.

#### **2. Způsob přístupu lokomotivy**

 *multi***MAUS** má dvě možnosti přístupu lokomotivy:

- přes továrně nastavený režim knihovny: viz část 2.1
- přes režim adres, tj. přímo přes adresu lokomotivy: viz část 2.2

Změna mezi oběmi režimy nastává současným stisknutím kláves "Shift" a "Lok/výhybkataste"

#### **2.1 Režim knihovna**

 Knihovna lokomotiv je datová banka, která vám umožňuje uložit 64 lokomotiv se jmény (5-místné), adresy lokomotiv a požadovaný jízdní stupeň.

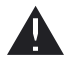

Všechny zápisy se ukládají jen do *multi***MAUS**, ne do dekodéru lokomotivy. Adresa lokomotivy dekodéru musí být proto měněna přes "CV1" [\(viz "rychlé programování"](#page-12-0) [na straně 42\)](#page-12-0). Změny v knihovně nejsou dostačující.

Ukazatel displeje (zde např. parní lokomotiva výrobní řady "S 3/6"):

- popis lokomotivy (zde "S 3/6") a symbol lokomotivy,
- směr jízdy (zde: lokomotiva stála resp. Stojí, poslední směr jízdy ukazuje šipka)
- světlo (zde: osvětlení lokomotivy je zapnuto)
- F1 a F4 (zde: aktivované funkce lokomotivy)

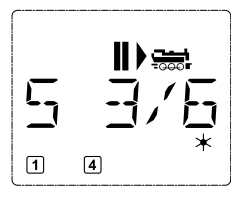

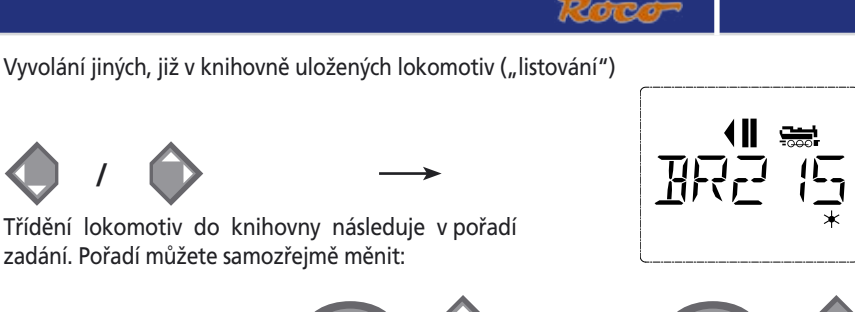

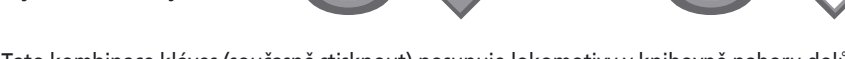

 Tato kombinace kláves (současně stisknout) posunuje lokomotivy v knihovně nahoru dolů. Nově uspořádanou knihovnu můžete zkontrolovat pomocí kláves "šipky"

**Nové zadání lokomotivy** (zde např. dieselová lokomotiva výrobní řady DR 120 "Taigatrommel"):

 $V$ ýběr lokomotivy  $\longrightarrow$   $\left(\begin{matrix} 4 \\ 1 \end{matrix}\right)$  +  $\longrightarrow$  nebo

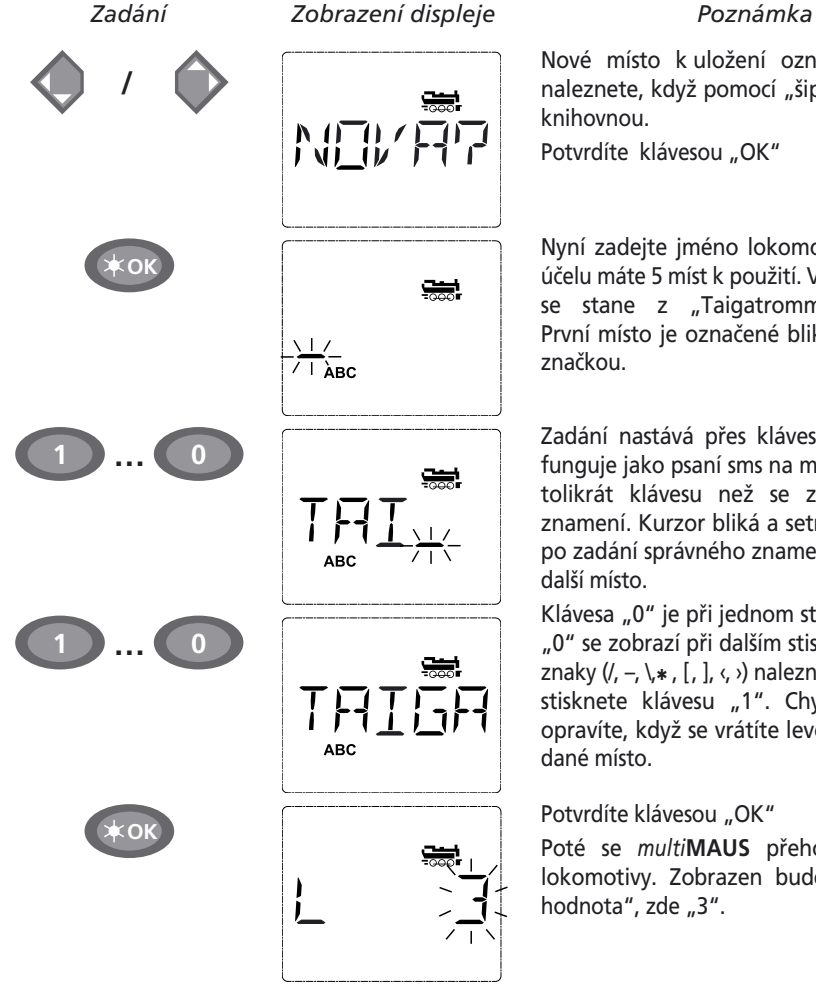

Nové místo k uložení označené "NEU?" naleznete, když pomocí "šipkami" listujete

Potvrdíte klávesou "OK"

Nyní zadejte jméno lokomotivy. K tomuto účelu máte 5 míst k použití. V našem případě se stane z "Taigatrommel" "TAIGA". První místo je označené blikající označující

Zadání nastává přes klávesy funkcí 1–0 a funguje jako psaní sms na mobilu. Stiskněte tolikrát klávesu než se zobrazí žádané znamení. Kurzor bliká a setrvá na moment po zadání správného znamení, než skočí na

Klávesa "0" je při jednom stisknutí mezera, "0" se zobrazí při dalším stisknutí. Speciální znaky  $($ /, –,  $\lambda$  $*$ ,  $[$ ,  $]$ ,  $\langle$ ,  $\rangle$ ) naleznete, když častěji stisknete klávesu "1". Chyby při zadání opravíte, když se vrátíte levou "šipkou" na

#### Potvrdíte klávesou "OK"

Poté se *multi***MAUS** přehodí na adresu lokomotivy. Zobrazen bude "navrhovaná **��**

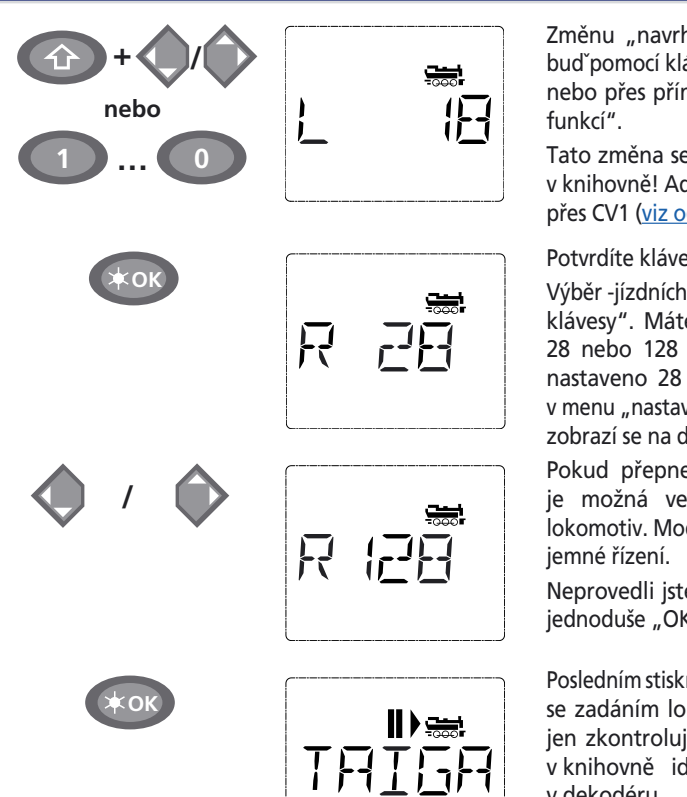

Změnu "navrhované hodnoty" provedete buď pomocí klávesy "Shift" a klávesy "šipky" nebo přes přímé zadání čísla přes "klávesy

Tato změna se projeví jen v přiřazení jmen v knihovně! Adresu dekodéru musíte změnit přes CV1 [\(viz oddíl 6, strana 42\)](#page-12-0)

Potvrdíte klávesou "OK".

Výběr -jízdních stupňů nastává přes "šipkové klávesy". Máte tři možnosti na výběr: 14, 28 nebo 128 jízdních stupňů. Továrně je nastaveno 28 jízdních stupňů. Pokud jste v menu "nastavení" zvolili jiné přednastavení, zobrazí se na displeji.

Pokud přepnete na 128 jízdních stupňů, je možná velmi citlivá regulace vašich lokomotiv. Moderní dekodéry umožňují toto

Neprovedli jste-li žádnou změnu, stiskněte iednoduše "OK".

Posledním stisknutím klávesy "OK" jste hotovy se zadáním lokomotivy do knihovny. Nyní jen zkontrolujte zda je adresa lokomotivy v knihovně identická s uloženou adresou v dekodéru lokomotivy. Eventuálně přeprogramujete znovu adresu lokomotivy [\(oddíl 6, strana 42\)](#page-12-0).

Nyní je možné lokomotivu řídit.

### **2.2 Režim adres lokomotiv**

*multi***MAUS** vám nabízí možnost vaše lokomotivy řídit snadno přes adresu dekodéru. Displej vám přitom zobrazuje adresu lokomotivy s předem postaveným "L"- zde adresa lokomotivy 36, symbol tak jako vybrané funkce.

Jinou adresu lokomotivy můžete vybrat dvěmi různými způsoby:

– pomocí "šipkových kláves",

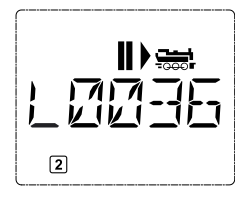

 – přímo přes zadání čísel "klávesami funkcí", poté co jste současně stiskli klávesy "Shift" a "Světlo/OK".

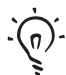

Změny jízdních stupňů můžete provést buď v menu "NASTAVENI" ([viz část 2 "Menu"](#page-14-0)), nebo pomocí kombinace kláves "Menu" a klávesy "šipka". Změna probíhá pomocí klávesy "šipky", zpět do režimu adresa lokomotivy se dostanete pomocí klávesy "STOP".

Při hledání adresy přes "klávesy šipky" vám pomůže funkce "[Smart-Search-Funktion"](#page-26-0). Přitom se vyhledávání zastaví při podržené "klávese šipky" na posledně vybrané lokomotivě a až po chvíli se posune dál.

Programování nové adresy lokomotivy přes CV1 naleznete v [oddíle 6, strana 42](#page-12-0).

 $CZ$ 

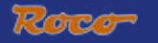

#### <span id="page-9-0"></span>**3. Jízda a funkce**

 Pokud jste si vybrali lokomotivu přes knihovnu či přímo přes adresu lokomotivu, je tato lokomotiva ihned připravena k použití. Točením přes velký regulátor můžete určit směr jízdy a rychlost. Jak směr jízdy tak zastavení je zobrazeno na displeji přes jméno lokomotivy či adresu lokomotivy.

Při klidovém stavu lokomotivy (ukazatel displeje "II") je dodatečně zobrazen poslední směr jízdy. Tak lze snadno poznat, zda je osvětlení správně zapnuto, tj. bílé světlo pro začátek vlaku, červené světlo vzadu.

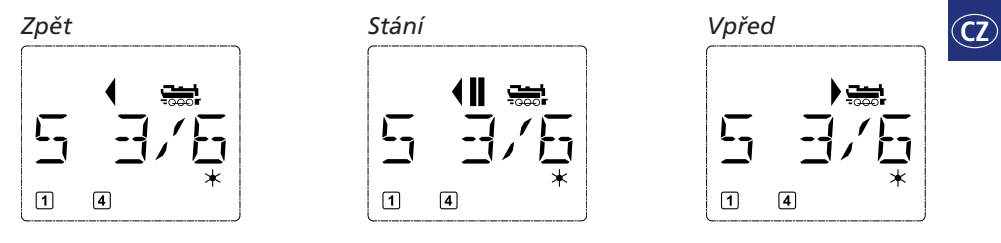

 Pokud je lokomotiva řízena jinou *multi***MAUS** či Lokmaus, bliká symbol lokomotivy. Více naleznete v kapitole "**[MASTER](#page-24-0) <sup>A</sup> SLAVE PRINCIP**" na straně 54.

**Funkce lokomotivy** jako např. zvuky Sound-Lok aktivujete přes "klávesy funkce". Prvních 10 funkcí můžete vymazat přes příslušné klávesy.

Pro funkce F11–F20 musíte současně stisknout k příslušné klávese "Shift".

 Displej vám zobrazuje příslušné aktivované funkce. Na obrázcích nahoře jsou to například funkce F1 a F4.

Zapnuté funkce druhé úrovně – F11–F20 – můžete zkontrolovat stisknutím klávesy "Shift". V následujících obrázcích jsou F12 a F20 aktivovány. Šipka " $\hat{U}$ " je pro desítkové místo, je tedy interpretováno pro F11-F19 jako "1", pro F20 jako"2".

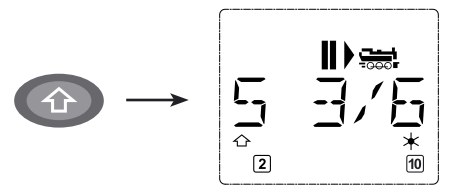

Které funkce jsou pro vaši lokomotivu dostupné, zjistíte dle příručky.

Světlo lokomotivy zapnete/vypnete pomocí klávesy "Světlo/OK". Pro potvrzení zapnutého světla svítí hvězda " $*$ " vpravo dole na displeji.

#### *Zapnuto Vypnuto*

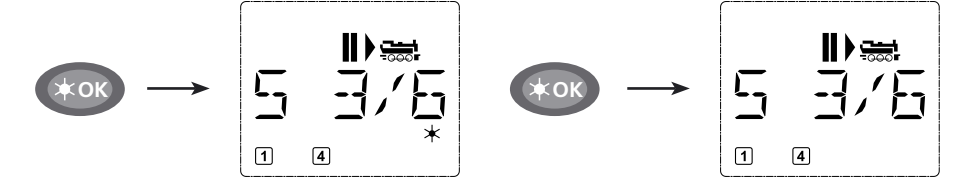

#### <span id="page-10-0"></span>**4. Funkce nouzového zastavení**

Pokud jednou půjde do tuhého: S tlačítkem "STOP" můžete kdykoliv a okamžitě zastavit velké neštěstí. Aby jste ale nezastavili celou soupravu, můžete pomocí " Výběrové zastavení lokomotivy" zastavit jen vybranou, na displeji zobrazenou lokomotivu.

#### **4.1. Nouzové zastavení**

Stisknutím klávesy "STOP" je okamžitě přerušeno napětí na koleji, symbol STOP bliká na displeji. Při opětovném stisknutí klávesy "STOP" je obnoveno napětí do kolejí.

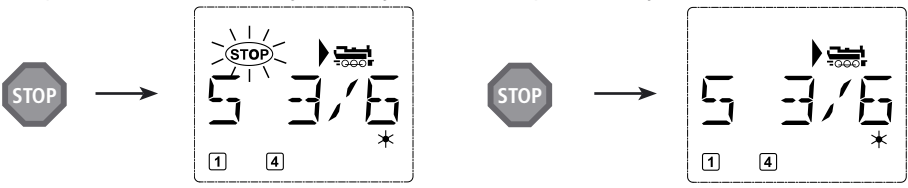

#### **4.2. Selektivní zastavení lokomotivy**

Selektivní zastavení lokomotivy zastaví jen lokomotivu právě řízenou *multi***MAUS**.

 $CZ$ 

*Zadání Zobrazení displeje Poznámka*

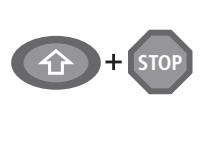

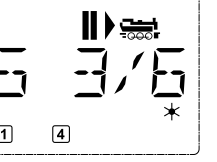

Stiskněte současně klávesy "Shift" a "STOP". Lokomotiva zastaví okamžitě, na displeji se zobrazí symbol stání "II" (a poslední směr jízdy).

**Poznámka:** U Lokmaus 2 nebo R3 s osvětlením zapojené jako slave **není** tato forma zastavení zpětně hlášena osvícením **obou** směrových šipek.

Točením jízdního regulátoru se zastavení lokomotivy zruší, lokomotiva jede dál.

#### **5. Řízení výhybek**

 Pomocí *multi***MAUS** můžete řídit až 1024 digitálních pohonů výhybek s pravými adresami výhybek, bez toho aby jste použili adresu lokomotivy (jako u Lokmaus 2/R3). K tomu můžete kdykoliv během jízdního provozu pomocí stisknutí klávesy "Lok/výhybkataste" přejít do režimu výhybek a zpět. Objeví se vždy poslední vyvolaná výhybka.

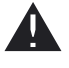

Jízdní provoz není v režimu výhybek přerušen! Proto jsou také na displeji zobrazeny jízdní symboly. Řízení posledně aktivní lokomotivy přes jízdní regulátor je možné, tak jako vyvolání nouzového zastavení.

*Zadání Zobrazení displeje Poznámka*

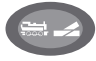

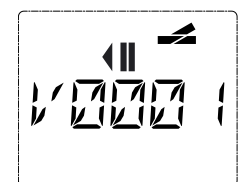

Při prvotním spuštění řízení výhybek se objeví výhybka 1. Zde, jako u každé prvotně spuštěné výhybky, se objeví vpravo nahoře kompletní symbol výhybky. Jízdní symboly patří posledně řízené lokomotivě, nemusí tedy odpovídat zobrazenému příkladu.

**40**

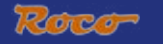

Přes "klávesy funkcí" zadejte adresu výhybky a zapněte provoz přes "klávesy šipky", tak aby bylo nastaveno pro "rovná " (levá klávesa šipky) nebo pro "odbočovací " ( pravá klávesa šipky)

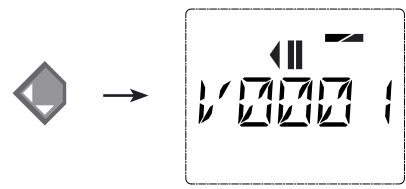

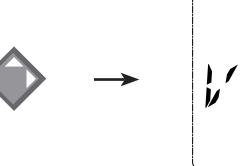

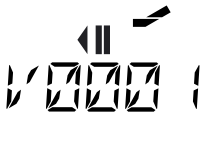

 $\widehat{\mathsf{C2}}$ 

Výhybka se přepne v momentě, kdy stiskněte "klávesu šipky". Nastavení výhybky se tímto také uloží. K potvrzení jsou nasazeny první volné cifry po "W" jako "0" (samozřejmě jen u 1, 2 nebo 3- místných adres výhybek).

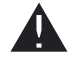

Ukazatel pozice výhybky na displeji neznamená v žádném případě zpětné hlášení pohonu výhybky. Zda je výhybka opravdu přepnuta, zjistíte jen na výhybce.

Nyní můžete režim výhybek opustit stisknutím klávesy "Lok/výhybkataste" nebo zadáním jiné adresy výhybky tuto vyvolat a řadit.

 Vyvoláte-li jinou adresu výhybky, bliká vyvolávací značka tak dlouho střídavě se zadanou cifrou , dokud výhybku "klávesou šipky" nespustíte nebo klávesou "Světlo/OK" nepotvrdíte.

**Příklad:** Chcete řídit lokomotivu (momentální směr jízdy vlevo) přes odbočku výhybky č.24.

**2 abc 4 ghi**

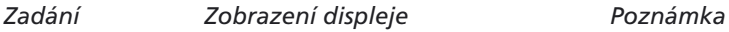

<u> 175767</u> <u>VIVIVI</u>

Po stisknutí klávesy "Lok/výhybkataste" přeskočí *multi***MAUS** z jízdního provozu ( režim knihovna či adresa lokomotivy) do výhybkového režimu.

Zobrazí se vždy posledně vyvolané výhybky, zde výhybka "6", pozice "rovná".

Blikající vyvolávací značka signalizuje připravenost k zadání výhybkové adresy. Přes "klávesy funkce" "2" a "4" zadáme adresu "24".

Stisknutím pravé "klávesy šipky" přepnete výhybku.

Dle použitého pohonu výhybky eventuelně uslyšíte akustické potvrzení. Volná místa mezi "W" a adresou "24" jsou vyplněny "0".

**Poznámka:** Moc dlouhé stisknutí klávesy může způsobit u starších typů pohonu výhybky, které nejsou vybaveny koncovým vypnutím, poškození či zničení!

Opětovné stisknutí klávesy "Lok/výhybkataste" vás přivede opět do jízdního provozu (režimu knihovna či adresa lokomotivy).

<span id="page-12-0"></span>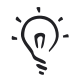

#### **Tři užitečné prostředky** *multi***MAUS pro výhybkový režim:**

#### **Toggle provoz**

Stisknutím klávesy "Světlo/OK" můžete střídat mezi aktuální a posledně vyvolanou výhybkou. Tím máte rychlý přístup ke dvěma výhybkám, které jsou např. za sebou na jedné trase.

#### **Listování adres**

 Současným stisknutím klávesy "Shift" a jedné ze dvou "kláves šipky" listuje *multi***MAUS** všechny adresy výhybek.

#### **Rychlé klávesy výhybek**

Pro rychlý přístup můžete 10 nejčastěji používaných výhybek uložit na jednu z "kláves funkcí". Pro tuto funkci postupujte dle níže uvedeného příkladu:

– Výhybky 5 a 14 mají být v budoucnu spínány pomocí "klávesy funkce" 1 a 2. K tomu nejdříve vyvoláte výhybku 5 jako obvykle v režimu výhybek, poté stisknete klávesu "MENU" současně s "klávesou funkce" 1 a potvrdíte klávesou "Světlo/OK".

Poté vyvoláte výhybku 14 a stisknete k uložení klávesu "MENU" současně s "klávesou funkce" 2. I zde je nutné potvrzení stisknutím klávesy "Světlo/OK".

 Nyní můžete kdykoliv v režimu výhybek tyto dvě výhybky vyvolat pomocí "Shift" a odpovídající "klávesy funkce". Podržením klávesy "Shift" a současným stisknutím na odpovídající "klávesu funkce" můžete výhybku sepnout.

 Továrně jsou výhybky s čísly 1-10 uloženy na stejnojmenných "klávesách funkce" (výhybka 10="klávesa funkce" 0).

#### **6. Rychlé programování**

 Pro jízdní provoz nejdůležitější funkce – konfigurační variabilní, zvané – CVs – dekodéru můžete provést kombinací kláves "MENU" a "klávesy funkce".

 CV1 = adresa lokomotivy (změna hodnoty se projeví přímo na dekodér, ne na knihovnu lokomotiv. Zde uložená adresa musí mít stejnou hodnotu jako u CV).

CV2 = minimální rychlost

CV3 = zrychlení

CV4 = doba brždění

CV5 = maximální rychlost

CV8 = navrácení **všech** dat dekodéru na tovární hodnoty

Rychlé programování můžete provést jak v "režimu knihovna" tak i v "režimu adresa lokomotivy". Všechny změny CVs 1–5 se projeví jen v digitálním provozu lokomotivy.

Protože *multi***MAUS** ve spojení s ROCO zesilovači 10764 a 10761 neumí načíst CVs, je vám zobrazena fiktivní hodnota vyvolaného CV. K načtení použijte např. PC s ROCOMOTION 10785 nebo zařízení od Lenz či Uhlenbrock.

Od ROCO již v lokomotivách zabudované dekodéry jsou dodávány s praktickým nastavením. Proto zkontrolujte nejdříve před programováním, zda jo opravdu nutné.

Programování musí probíhat na oddělené programovací koleji. Výjimkou jest jedna digitální lokomotiva či jeden dekodér výhybky přes koleje či jiné zapojení se zesilovačem nebo multi**MAUS** nastavená do režimu "POM" [\(viz část 2\)](#page-19-0). Pokud programování probíhá na normální koleji a na ni se vyskytuje víc jak jedna digitální lokomotiva (nebo také jiné dekodéry výhybek jako ROCO položky 42624 a 10775) budou programovacím příkazem změněny nastavení dekodérů v systému. Tím můžete nedopatřením např. přeprogramovat všechny dekodéry na steinou adresu lokomotivy.

 $CZ$ 

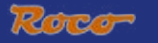

<span id="page-13-0"></span>K programování na oddělené programovací koleji bud zasuňte od zbylého systému elektricky isolovanou kolej na kolejový výstup zesilovače nebo vypněte vypínačem před programováním zbylý systém.

**Příklad:** Takto naprogramujete adresu lokomotivy = CV1 na hodnotu 4:

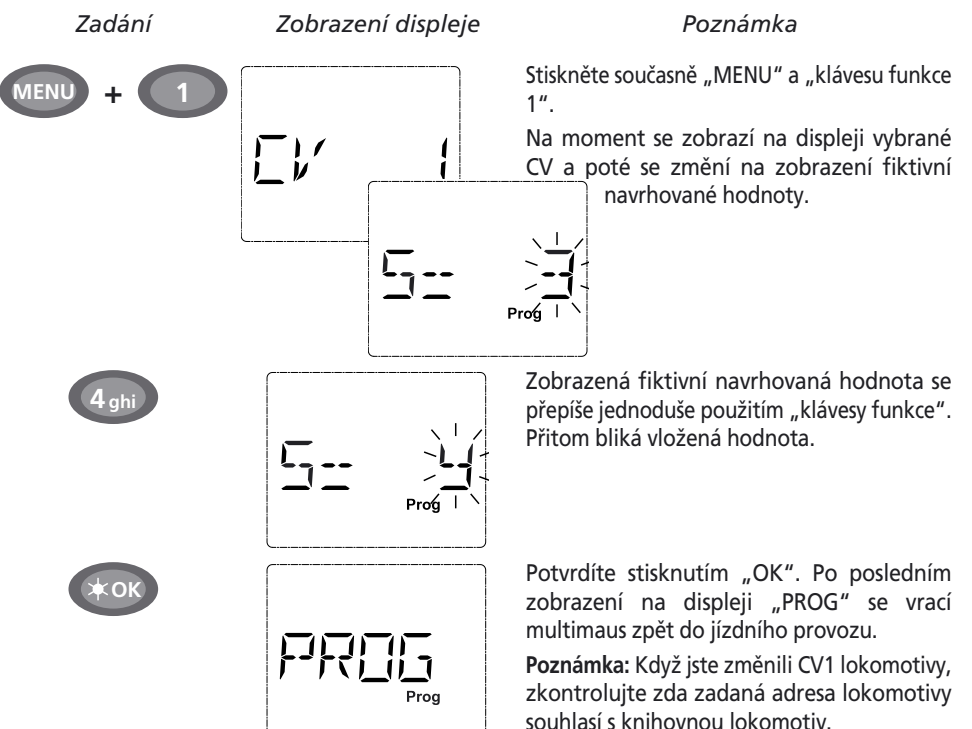

 Tak jak bylo ukázáno v tomto příkladě, můžete programovat nové hodnoty pro CVs 2, 3, 4 a 5. K tomu musíte jen současně stisknout klávesu "Menu" a "klávesu funkce" odpovídající hodnotě CV a pokračovat jako u příkladu.

 Zadáte-li do CV8 hodnotu "8" (jiná hodnota nejde zadat), budou všechny CVs dekodéru nastaveny zpět do továrních hodnot.

#### **7. Zkrat a přetížení**

 Dojde-li na soupravě ke zkratu čí přetížení, zobrazí se na displeji *multi***MAUS** dva blikající symboly: blesk a STOP. Současně je odpojeno napájení soupravy.

 Jedná-li se o zkrat např. vykolejením vagónu či vlaku, odstraňte tuto poruchu.

Stisknutím na tlačítko "STOP" je souprava s zpožděním cca jedné sekundy opět zapnuta.

 Není-li problém ve zkratu, může být příčinou přetížení např. současným používáním několika lokomotiv. Pokud se toto projevuje častěji, vaše souprava nemá dostatek napájení proudem. Připojte proto další booster (část 3 "Booster 10765", strana 55). V žádném případě nesmíte použít normální trafo, *multi***MAUS** a zesilovač by se tím zničil.

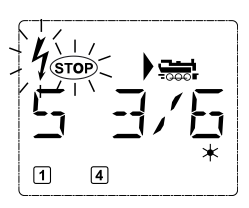

# **ČÁST 2 • MENU**

# <span id="page-14-0"></span>**FUNKCE MENU** *multi***MAUS**

 $\overline{C}$ 

*multi***MAUS** obsahuje tři hlavní menu, kterými můžete obsáhle programovat či změnit hlavní nastavení *multi***MAUS**. Tuto úroveň menu získáte dvěmi možnostmi:

– ca. 5 sekund držení klávesy "Menu" (dobu lze nastavit v menu "Nastavení"), praktické při používání *multi***MAUS** jednou rukou

– současným stisknutím klávesy "Shift" a "Menu".

Pokud se *multi***MAUS** nachází v režimu Menu, není možné řízení lokomotivy. Interní komunikace s další *multi***MAUS** nebo jinými DCC zařízeními je však zajištěna.

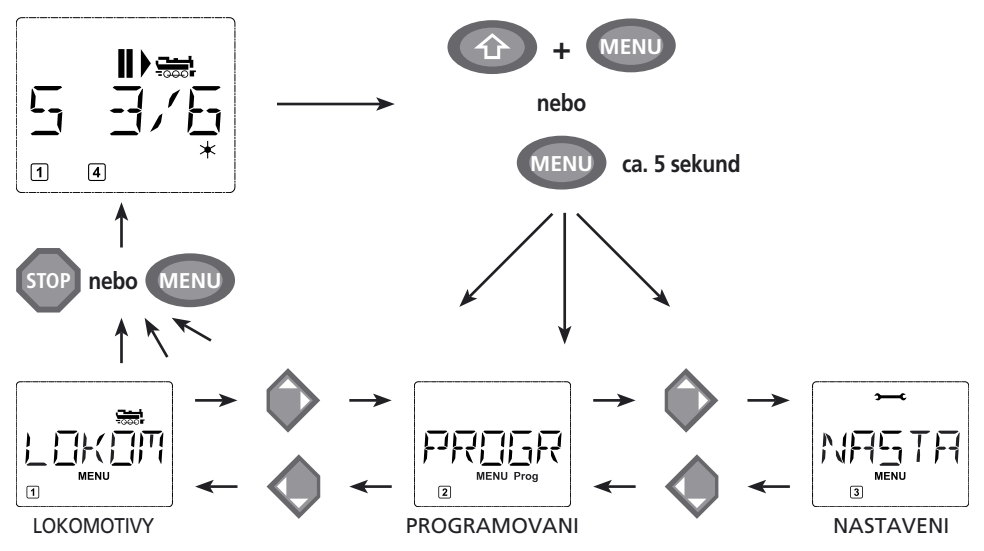

*multi***MAUS** má integrovaný program, který vám zobrazí všechny názvy menu, které mají více jak 5 písmen, jako běžící text.Displejové zobrazení v této příručce je zkrácené, kompletní názvy jsou zobrazeny pod obrázky.

S"klávesou šipky" jdete dál v úrovni menu. Klávesou "Světlo/OK" vyvoláte příslušné podmenu. Menu jsou očíslována, čísla najdete dole na displeji.

K jednoznačnému identifikování tří velkých menu mají tyto vlastní pictogramy, které se dodatečně zobrazují k nápisu "Menu". Naleznete je také v jednotlivých podmenu:

- Menu 1 "LOKOMOTIVA": symbol
- Menu 2 "Programování": nápis "**Prog**"
- Menu 3 "Nastavení": symbol  $\rightarrow$

K odchodu z úrovně menu máte dvě možnosti:

- Stiskněte klávesu "STOP". Toto je eventuelně vícekrát nutné, záleží v kterém podmenu se zrovna nacházíte. Každé stisknutí klávesy "STOP" vás posune o úroveň výše.
- Stisknutím klávesy "MENU" (s nebo bez klávesy "Shift") se dostanete **ze všech úrovní** zpět do režimu lokomotiva či výhybka (ne pokud jste zrovna u zadávání)

Všechny menu *multi***MAUS** najdete ve velkém přehledu na další straně.

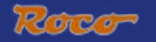

<span id="page-15-0"></span>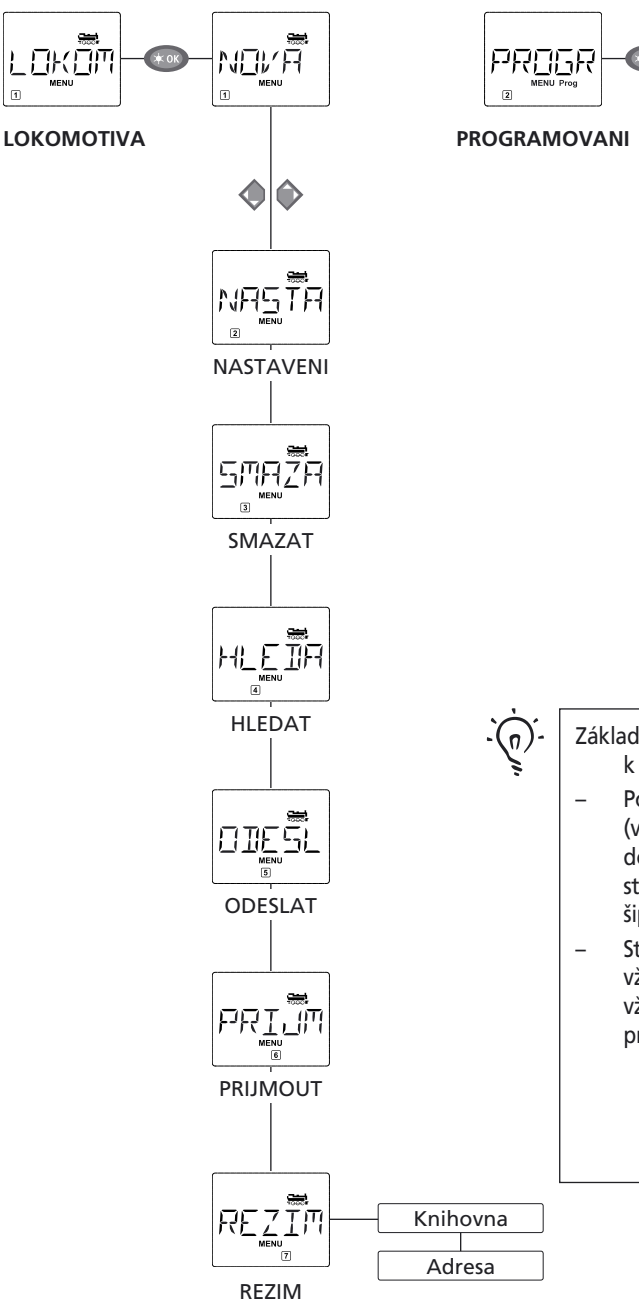

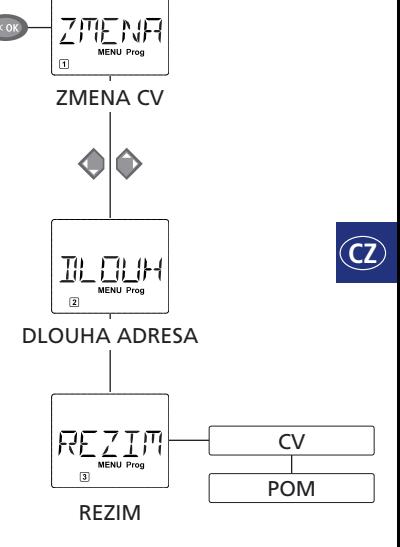

Základní poznámky k použití funkcí Menu a k programování:

- Pohybujete-li se uvnitř úrovně menu (v tomto přehledu vždy odshora dolů), dostanete se na jednotlivé menu stisknutím jedné ze dvou "kláves šipky".
- Stisknutím klávesy "Světlo/OK" vyvoláte vždy bod menu (v tomto přehledu tedy vždy zleva doprava) a můžete zde provádět zadání popř. změny.

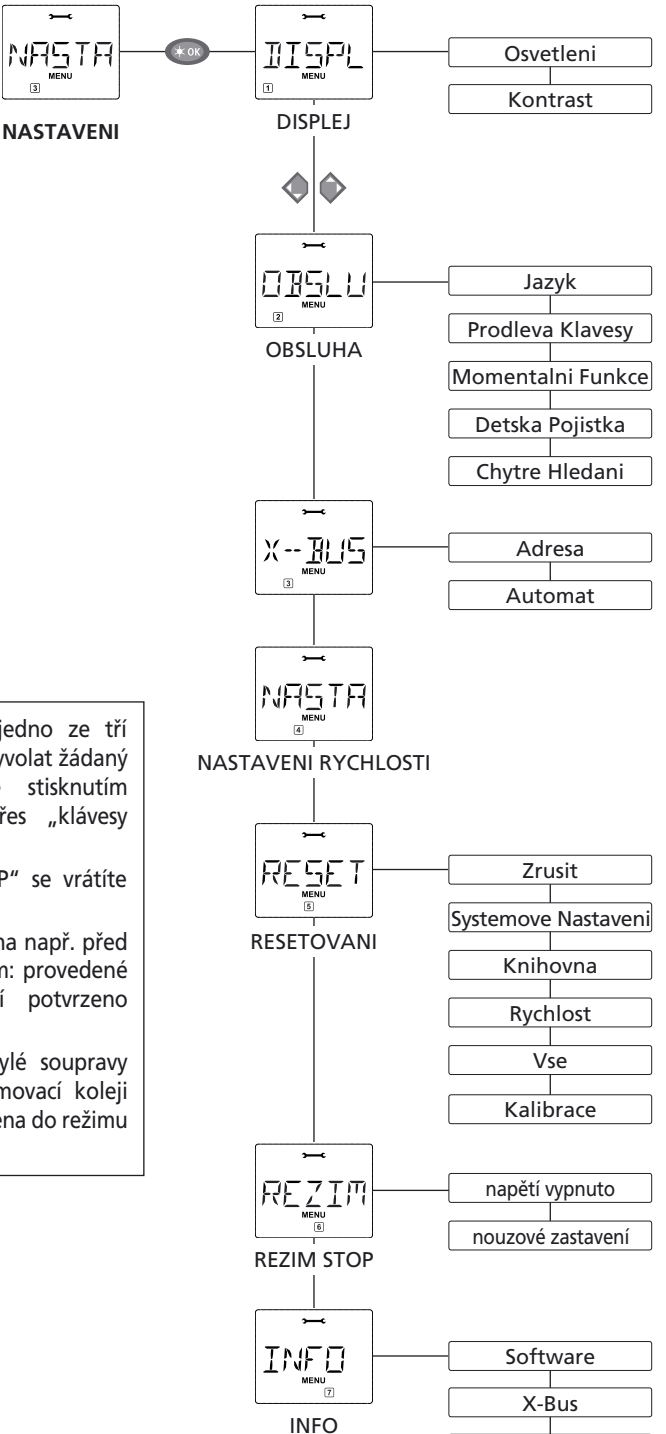

Centrala

 $CZ$ 

- Ukazuje-li vám displej jedno ze tří hlavních menu, můžete vyvolat žádaný bod menu jednoduše stisknutím odpovídající číslice přes "klávesy funkce".
- Stisknutím klávesy "STOP" se vrátíte vždy o úroveň zpět.

K vaši bezpečnosti jako ochrana např. před špatným zadáním či vyvoláním: provedené zadání v bodu menu není potvrzeno stisknutím klávesy "STOP".

Programujte vždy na od zbylé soupravy kompletně oddělené programovací koleji (výjimka: *multi***MAUS** je nastavena do režimu POM ([strana 49\)\)](#page-19-0).

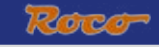

# **1. MENU LOKOMOTIVA**

<span id="page-17-0"></span>V menu lokomotivy spravuje *multi***MAUS** všechny data, která jsou nutná pro knihovnu lokomotiv a identifikaci lokomotivy. Také zde můžete nastavit *multi***MAUS** na ovládání knihovny nebo adresy.

$$
\overline{\text{MDV}_{\text{max}}^{\text{max}}}
$$

 $1.1$ .  $\sqrt{a}$   $\sqrt{a}$  NOVA

 V tomto bodě menu můžete přijmout lokomotivu do knihovny. Průběh je zásadně popsán a předveden jako v první části na straně 8.

 V prvním kroku zadejte jméno lokomotivy, pro které máte 5 volných míst.K tomu ukazuje první obrázek displeje blikající vloženou značku. Přes "klávesy funkce" nyní můžete jako u psaní sms na mobilu zadat popis lokomotivy (písmena a/nebo cifry). Po zadání písmena/cifry počkejte moment než se vložená značka posune na další místo.

Mezery obdržíte stisknutím "0". Pro korekturu použijte levou "klávesu šipky".

– Potvrďte klávesou "Světlo/OK".

V dalším obrázku zadejte adresu lokomotivy přes "klávesy funkce". Blikající "3" můžete jednoduše přepsat. Současným stisknutím kláves "Shift" a "šipky" můžete adresu lokomotivy vybrat přes vyhledávání.

– Potvrďte klávesou "Světlo/OK"

Výběr – jízdních stupňů na dalším obrázku probíhá přes "klávesy šipky" (3 možnosti).

 –Stisknutím klávesy "Světlo/OK" potvrdíte zadání a uzavřete programování. *multi***MAUS** jde z režimu Menu zpět do režimu lokomotivy.

#### NBSTE 1.2 **NASTAVENI**

Data lokomotivy nacházející se v knihovně můžete změnit přes tento bod menu.

 Chcete-li změnit jen adresu lokomotivy, ale popis a jízdní stupně zůstávají nezměněné, můžete stisknutím klávesy "Světlo/OK tyto položky přeskočit.

První obrázek ukazuje posledně v režimu lokomotiva používanou lokomotivu. Pomocí "kláves šipky" vyberete lokomotivu na které chcete změnu.

– Potvrďte klávesou "Světlo/OK"

 Nyní máte možnost změnit popis lokomotivy. Indikátor bliká na posledním místě. Přes levou "klávesu šipky" vymažete písmena/cifry a přes "klávesy funkce" znovu zadat.

– Potvrďte klávesou "Světlo/OK"

Korektura adresy lokomotivy probíhá jak dříve popsáno.

– Potvrďte klávesou"Světlo/OK".

Korektura jízdních stupňů probíhá opět přes "klávesy šipek".

– Potvrďte klávesou "Světlo/OK". Vyjdete na výchozí úroveň "Bearbeiten" – "zpracovat" zpět.

Změna adresy lokomotivy v knihovně nemá žádný vliv na adresu uloženou v dekodéru. Ta může být změněna jen přes "CV1". Dbejte k tomu kapitolu "[rychlé programování](#page-12-0)" na straně 13 resp. ["změna CV"](#page-19-0) na straně 49.

### **1. MENU LOKOMOTIV**

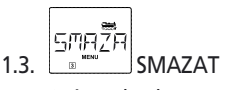

S tímto bodem menu můžete vymazat lokomotivu z knihovny.

První obrázek ukazuje poslední použitou lokomotivu v režimu lokomotiva. Přes "klávesy šipek" vyberete lokomotivu, kterou chcete odstranit.

– Potvrďte klávesou "Světlo/OK".

Na dalším obrázku se objeví nápis "smazat?"

Potvrďte odstranění opětovným stisknutím klávesy "Světlo/OK". Dostanete se na výchozí úroveň "Loeschen" zpět.

 Lokomotiva je z knihovny odstraněna,a je, pokud ještě jezdí, automaticky zastavena (výběrové nouzové zastavení). Dokud není lokomotiva opět zařazena do knihovny, je řízení možné jen přes režim adresa lokomotivy.

1.4. 
$$
\begin{array}{|c|c|}\n\hline\n\end{array}\n\qquad\n\begin{array}{|c|}\n\hline\n\end{array}\n\qquad\n\begin{array}{|c|}\n\hline\n\end{array}\n\qquad\n\begin{array}{|c|}\n\hline\n\end{array}\n\qquad\n\begin{array}{|c|}\n\hline\n\end{array}\n\qquad\n\begin{array}{|c|}\n\hline\n\end{array}\n\qquad\n\begin{array}{|c|}\n\hline\n\end{array}\n\qquad\n\begin{array}{|c|}\n\hline\n\end{array}\n\qquad\n\begin{array}{|c|}\n\hline\n\end{array}\n\qquad\n\begin{array}{|c|}\n\hline\n\end{array}\n\qquad\n\begin{array}{|c|}\n\hline\n\end{array}\n\qquad\n\begin{array}{|c|}\n\hline\n\end{array}\n\qquad\n\begin{array}{|c|}\n\hline\n\end{array}\n\qquad\n\begin{array}{|c|}\n\hline\n\end{array}\n\qquad\n\begin{array}{|c|}\n\hline\n\end{array}\n\qquad\n\begin{array}{|c|}\n\hline\n\end{array}\n\qquad\n\begin{array}{|c|}\n\hline\n\end{array}\n\qquad\n\begin{array}{|c|}\n\hline\n\end{array}\n\qquad\n\begin{array}{|c|}\n\hline\n\end{array}\n\qquad\n\begin{array}{|c|}\n\hline\n\end{array}\n\qquad\n\begin{array}{|c|}\n\hline\n\end{array}\n\qquad\n\begin{array}{|c|}\n\hline\n\end{array}\n\qquad\n\begin{array}{|c|}\n\hline\n\end{array}\n\qquad\n\begin{array}{|c|}\n\hline\n\end{array}\n\qquad\n\begin{array}{|c|}\n\hline\n\end{array}\n\qquad\n\begin{array}{|c|}\n\hline\n\end{array}\n\qquad\n\begin{array}{|c|}\n\hline\n\end{array}\n\qquad\n\begin{array}{|c|}\n\hline\n\end{array}\n\qquad\n\begin{array}{|c|}\n\hline\n\end{array}\n\qquad\n\begin{array}{|c|}\n\hline\n\end{array}\n\qquad\n\begin{array}{|c|}\n\hline\n\end{array}\n\qquad\n\begin{array}{|c|}
$$

 Toto by se mohlo stát významnou funkcí vaší *multi***MAUS**. S tímto bodem menu můžete přiřadit adresu lokomotivy příslušné lokomotivy do knihovny.

 Zadejte jednoduše adresu lokomotivy přes "klávesy funkce" a *multi***MAUS** vám k ní najde odpovídající lokomotivu z knihovny.

 – Stisknutím klávesy "Světlo/OK" potvrdíte zadání. *multi***MAUS** jde přímo zpátky do režimu lokomotivy a ukáže přiřazenou lokomotivu.

 Nenajde-li *multi***MAUS** k adrese lokomotivy odpovídající lokomotivu, zobrazí se na displeji "**ERR 9**".

Klávesou "STOP" nebo "Světlo/OK" se vrátíte do výchozí úrovně "Hledat" zpět.

1.5. 
$$
\underbrace{\overbrace{\square \mathbb{IF}_{\square}^{\mathbb{R}}}
$$
 ODESLAT

 $1.6$ .  $\left| \begin{array}{c} \begin{array}{c} \text{PFR} \\ \text{PFR} \end{array} \right|$ PRIJMOT

 Tyto dva body menu potřebujete, když chcete převést knihovnu z jedné *multi***MAUS** na jinou *multi***MAUS** (nebo vícero *multi***MAUS**). K tomu nastavíte jednu *multi***MAUS** na odesílání "SENDEN" – "poslat" druhou, či ostatní *multiIMAUS na "Přijmout"*. Stisknutím klávesy "Světlo/ OK" na odesílací *multi***MAUS** začnete přenos. Přijímací *multi***MAUS** je po ukončení přenosu v režimu knihovna, odesílací *multi***MAUS** zůstává ve výchozí úrovni "Odeslat"

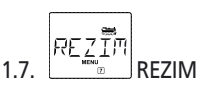

 Lokomotivu můžete řídit budˇ v továrně nastaveném režimu knihovna nebo jednoduše přes adresu lokomotivy. Možnost, kterou upřednostňujete, můžete vybrat přes tento bod menu.

Vyberete odpovídající režim snadno přes "klávesy šipek". Režimy se zobrazují jako běžící text.

– Potvrďte klávesou "Světlo/OK". Dostanete se z výchozí úrovně "režim" zpět.

#### PROGI 2. MENU "PROGRAMOVÁNÍ"

<span id="page-19-0"></span>Veškeré hodnoty dekodéru (NMRA/DCC) jsou uloženy v takzvaných konfiguračních variabilních, �[CVs](#page-26-0). Pomocí menu "PROGRAMOVÁNÍ" můžete tyto hodnoty přizpůsobit svým potřebám.

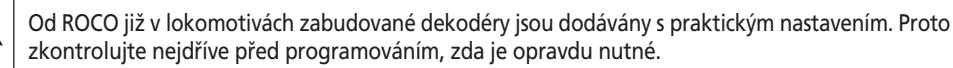

ROCO zesilovače 10761 a 10764 a booster 10762 a 10765 nemohou číst CVs dekodéru. Na displeji *multi***MAUS** zobrazené hodnoty jsou fiktivní navrhované hodnoty a **nesouhlasí se skutečnými hodnotami**. Naproti tomu hodnoty, které programujete, jsou pravými hodnotami. Použijte bud zařízení na čtení (např. PC s ROCOMOTION 10785 nebo zesilovače Lenz) nebo si napište staré a nové hodnoty dekodéru. Dbejte k tomu návod vašeho dekodéru resp. lokomotivy.

#### ZMENR  $2.1.$   $\sqrt{a}$   $\sqrt{a}$   $\sqrt{b}$   $\sqrt{c}$   $\sqrt{c}$

 Zde můžete, v daném případě, je-li třeba, číst CVs (viz nahoře) nebo opatřit novými hodnotami. První obrázek displeje ukazuje nápis "CV" a blikající indikátor. Přes "klávesy funkce" můžete nyní zadat číslo požadovaného CV.

– Potvrďte klávesou "Světlo/OK".

 Zobrazená hodnota je budˇfiktivní, navrhovaná hodnota, nebo – při použití zesilovače schopného číst CV – aktuální pravá hodnota. Chcete-li jenom třídit, opustte bod menu klávesou "STOP".

 Zadejte nyní žádanou novou hodnotu a potvrďte klávesou "Světlo/OK" Displej krátce skočí na "PROG" než se dostanete na výchozí úroveň "ZEMNA CV" zpět.

# **JILOUH**

### 2.2. **DLOUHA ADRESA**

 V CV1 můžou být uloženy jen adresy lokomotiv od 1-99. Všechny adresy lokomotiv nad 100 musí být programovány přes tento bod menu. K tomu je ale nutné, nejdříve "dlouhé adresy" v dekodéru lokomotivy přes CV29 uvolnit (dbát návod dekodéru!).

Při vyvolání tohoto bodu menu se krátce zobrazí "CV 17/18". Ukazatel poté hned přeskočí na poslední uloženou adresu použitou lokomotivou – s předem položeným "L" a blikající hodnotou. Přes "klávesy funkce" nyní můžete zadat požadovanou adresu. Cifry ukazované hodnoty zmizí zadáním první cifry.

 – Potvrďte klávesou "Světlo/OK". Displej krátce skočí na "PROG" než se vrátíte do výchozí úrovně "dlouhá adresa".

$$
R\underbrace{\text{FZ}}_{\text{new}}\underline{\text{T}}\text{m}
$$

## 2.3 **B** MENU Prog REZIM

 Továrně je *multi***MAUS** nastavena na "režim programování CV". Pokud chcete programovat lokomotivy, bez toho aniž by jste použili zvláštní programovací kolej, nastavte *multi***MAUS** na "režim POM" (Programming on the Main). Tak můžete na soupravě programovat lokomotivu, jejíž adresa byla na *multi***MAUS** nastavena.

 Eventuelně musí být proveden reset dekodéru. Dbejte k tomu "**TIPY A [POZNÁMKY](#page-27-0)**" na straně 57. CV1 (adresa) programované lokomotivy není v "POM" režimu programovatelná.

Jedním z obou "kláves šipek" vyberte žádaný režim programování.

– Potvrďte klávesou "Světlo/OK". Vrátíte se na výchozí úroveň "režim".

# **3. MENU "NASTAVENÍ"**

<span id="page-20-0"></span>Nejobsáhlejší menu *multi***MAUS** obsahuje všechna data, která jsou zásadní pro používání *multi***MAUS**, praktická, účelná a někdy i nutná. I zde chceme ovšem poznamenat, že *multi***MAUS** je již opatřena nutným továrním nastavením, takže toto hlavní menu nemusíte téměř vůbec, nebo jen zřídka používat.

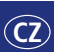

#### $T(T5P)$ 3.1. DISPLEJ

Zde najdete všechny možnosti nastavení, která se týkají displeje.

3.1.1. "Osvětlení" – reguluje sílu osvětlení displeje, velmi užitečné pro tmavé místnosti.

Přes "klávesy šipek" vyberete požadovanou sílu.

**Hodnoty:** 0 (vypnuto) – 15, **tovární nastavení:** 15

- Potvrďte zadání klávesou "Světlo/OK". Dostanete se zpět na výchozí úroveň "osvětlení".
- 3.1.2. Přes druhé podmenu "KONTRAST" regulujete kontrast displeje. Také zde vybíráte hodnotu "klávesami šipky".

**Hodnoty:** 0 (velmi slabé) – 15 (velmi tmavé), **tovární nastavení:** 12

Potvrďte zadání klávesou "Světlo/OK". Dostanete se zpět na výchozí úroveň "KONTRAST".

$$
\overline{OBSLU}
$$

# $3.2.$   $\sqrt{8}$   $\sqrt{8}$  OBSLUHA

Individuální nastavení k obsluze *multi***MAUS** můžete učinit zde.

 3.2.1. Za normálních okolností je *multi***MAUS** dodávána v pro zemi charakteristickém jazyce. Přes podmenu "JAZYK" může být vyvolán jiný jazyk.

Vyberte přes "klávesy šipky" vaší verzi jazyka. Není-li váš jazyk v nabídce, podívejte se na www.roco.cc na možnosti update.

- Potvrďte klávesou "Světlo/OK". Dostanete se zpět na výchozí úroveň "JAZYK".
- 3.2.2. "PRODLEVA KLÁVESY" je čas, který je zapotřebí na stisknutí klávesy "Menu", aby iste se dostal u *multi***MAUS** z jízdního provozu do režimu Menu.

Vámi požadovaný čas v sekundách můžete nastavit pomocí "kláves šipky".

### **Hodnoty:** 0–10, **tovární nastavení:** 5

Při hodnotě "0" se dostanete do režimu menu jen současným stisknutím kláves "shift" a "Menu".

– Potvrďte klávesou "Světlo/OK". Nyní se dostanete zpět do výchozí úrovně "PRODLEVA KLÁVESY".

 3.2.3. S "MOMENTÁLNÍ FUNKCE" zapnete funkce lokomotivy (F1–F20, např. zvuk u zvukové lokomotivy či digitální spojka) a to dlouhým stisknutím (minimálně 1 sekunda) na odpovídající "klávesu funkce". Funkce je tak dlouho zapnutá, jak dlouho držíte příslušnou klávesu. Stisknete-li klávesu krátce, je požadovaná funkce normálně zapnuta.

Žádaný stav vyberete pomocí "kláves šipky"

#### **Tovární nastavení:** vypnuto

 – Potvrdte klávesou "Světlo/OK". Dostanete se zpět do výchozí úrovně "MOMENTÁLNÍ FUNKCE".

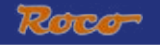

# **3. MENU NASTAVENÍ"**

<span id="page-21-0"></span> 3.2.4. *multi***MAUS** obsahuje několikastupňovou dětskou pojistku, kterou můžete aktivovat pomocí "klávesy šipky".

 K zablokování určité oblasti je nutné zadání kódu (4 čísla – žádná písmena). Kód je zadáván. Pokud se chcete dostat do zablokované části multimaus.

#### **Tovární nastavení:** vypnuto

- "ZABLOKOVAT MENU": Tři hlavní menu nemohou být vyvolána
- "ZABLOKOVAT MENU PRG": dodatečně je zablokovánou menu rychlé programování

 – "ZABLOKOVAT MENU KNIHOVNY": dodatečně k oběma výše jmenovaným bodům jsou zablokovány změny v knihovně lokomotivy.

Každé zadání musí být potvrzeno klávesou "Světlo/OK".

 3.2.5. "CHYTRÉ HLEDÁNÍ" vám pomůže při hledání adresy lokomotivy (dbejte při tom na odpovídající kapitolu v 3. díle)

#### **Tovární nastavení:** zapnuto

 – Potvrďte vaši volbu klávesou "Světlo/OK". Dostanete se zpět na výchozí úroveň "CHYTRÉ HI FDÁNÍ"

$$
\begin{array}{c}\n \overbrace{\begin{array}{c}\n \times \cdot \cdot \cdot \\
\hline\n \text{Hence} \\
\hline\n \text{Hence} \\
\end{array}}\n \end{array}
$$

 "X-BUS" je spojovací řeč, kterou mezi sebou komunikují digitální komponenty jako *multi***MAUS**. Ve dvou bodech podmenu "Adresse" a "Automatik" může profesionální uživatel učinit všechna nastavení a info (více v glosáři ve 3.díle).

 Chceme ale důrazně poznamenat, že za normálních okolností se v tomto bodě menu nemusí učinit žádná nastavení. To je nutné jen v případě, že používáte *multi***MAUS** ve spojení s digitálními zařízeními jiných výrobců.

3.3.1. Po vyvolání podmenu "adresse" je vám zobrazena aktuální X-bus adresa.

Tuto můžete snadno přepsat.

#### **Hodnoty:** 0–31, **tovární nastavení:** 27 (jen master *multi***MAUS**)

– Potvrďte klávesou "Světlo/OK". Dostanete se zpět do výchozí úrovně "Adresse".

 3.3.2. "AUTOMAT" dělá to co má: hledá v digitální soupravě volnou X-BUS adresu pro *multi***MAUS**.

#### **Tovární nastavení:** vypnuto

– Potvrďte klávesou "Světlo/OK". Dostanete se zpět do výchozí úrovně "AUTOMAT.

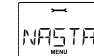

#### 3.4. NASTAVENI RYCHLOSTI

 Přednastavení jízdních stupňů, kterými *multi***MAUS** řídí dekodér lokomotivy, se nachází v tomto bodě menu (více k tématu "Nastaveni Rychlosti" v glosáři v 3.části). Které jízdní stupně umí váš dekodér zpracovat, naleznete v jeho návodu.

Můžete pomocí "kláves šipky" vybírat mezi 14, 28 a 128 jízdními stupni.

#### **Tovární nastavení:** 28

 – Potvrďte klávesou "Světlo/OK".Dostanete se zpět do výchozí úrovně "NASTAVENI RYCHI OSTI"

# **3. MENU "NASTAVENÍ**

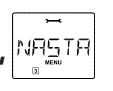

# <span id="page-22-0"></span>3.5. **RESETOVANI**

 Jako velice uživatelsky příjemné můžete nastavit *multi***MAUS** komplet, nebo jen části do výchozího nastavení.

- 3.5.1. "ZRUŠIT" je takzvaný nouzový výstup tohoto bodu menu.
- 3.5.2. Reset "SYSTÉMOVE NASTAVENÍ" vrátí zpět všechny zápisy v menu "Nastavení" do výchozího továrního stavu. Knihovna lokomotiv zůstává zachována. Pokud proběhla kalibrace (viz 3.5.6.), musí být po resetu provedena znovu.
- 3.5.3. Chcete-li vymazat "KNIHOVNA", vyberte tento bod.
- 3.5.4. Vyberete-li "RYCHLOST", bude vybraná volba v bode menu 3.4. vrácena zpět do tovární hodnoty.
- 3.5.5. S "VŠE" uvedete *multi***MAUS** komplet do původního stavu. Všechny provedené zadání budou vymazány.
- 3.5.6. "KALIBRACE" nemusíte za normálních okolností u *multi***MAUS** provádět, to je provedeno při vydání. Při extrémních teplotních rozdílech může dojít k tomu, že jízdní regulátor musí být nově seřízen, když například při nulové pozici lokomotiva jede.Níže uvedené instrukce:

– Jako první obrázek tohoto bodu menu vidíte "START?". Potvrďte klávesou "Světlo/OK. Na displeji se zobrazí "LINKS" – "VLEVO".

– Otočte regulátor doleva až na doraz. Potvrďte klávesou "Světlo/OK".

Na displeji se zobrazí "MITTE" – "STŘED".

– Otočte jízdní regulátor doprostřed (nulová pozice) a potvrďte klávesou "Světlo/OK". Na displeji se zobrazí "RECHTS" – "VPRAVO"

 – Otočte jízdní regulátor až na doraz doprava. Po potvrzení klávesou "Světlo/OK" se dostanete zpět do výchozí úrovně "RESETOVANI".

3.6. **REŽIM STOP** 

 V případě stisknutí klávesy "stop" během jízdního provozu dojde okamžitě k nouzovému zastavení. V bodě menu "režim stop" nastavíte jak se toto nouzové zastavení projeví.

3.6.1. "NAPĚTÍ VYPNUTO": celá souprava bude odpojena od el. zdroje,

 3.6.2. "NOUZOVÉ ZASTAVENÍ": všechny lokomotivy ihned zastaví, napětí zůstává zachováno. Nezávisle na této možnosti nastavení můžete stále spustit "selektivní nouzové zastavení", které týká jen vybraných lokomotiv. Dbejte k tomu [stranu 40.](#page-10-0)

#### **Tovární nastavení:** napětí vypnuto

– Potvrďte klávesou "Světlo/OK" a dostanete se zpět k výchozí úrovni "režim stop".

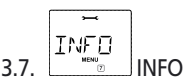

Bod menu, který vás informuje o verzi softwaru ("SOFTWARE"), typ X-BUSu ("X-BUS") a o momentálně jako master nastaveném řídícím zařízení ("CENTRÁLA"). Požadované informace vyvoláte "klávesami šipky". Klávesou "Světlo/OK" se vrátíte zpět o jednu úroveň.

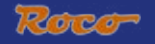

# **ČÁST 3 • DODATE K**

# <span id="page-23-0"></span>**KOMPATIBILITA** *multi***MAUS**

#### **1. Dosavadní lokmaus systémy**

Všechny ROCO digitální zařízení, které se zakládají na X-Bus, mohou být bez problému kombinovány s *multi***MAUS**. K ním patří:

- Lokmaus 2/ Powermouse / Lokmaus 10760/10790/10860/10792
- zesilovač 10761 a 10764
- booster 10762 a 10765
- rozhraní 10785
- trafo 10718 a 10725
- ROCO přípojné koleje 42517 (RocoLine), 61190 (Roco *geo***Line** napájecí prvek)

tak jako všechny ROCO přídavné zařízení.

Digital-is-Cool systém od ROCO – Lokmaus 1 10750 a centrála 10751 – mohou se svými funkcemi být bez omezení použity s *multi***MAUS**. Potřebujete k tomu jen překládací modul 10759, který je přímo (nebo přes rozdělovač 10758) zapojen do "slave" zástrčky zesilovače. S lokmaus 1 můžete poté řídit adresy 1–8 a světlo plus zapínat přídavné funkce. Také digitální jeřáby jsou dále ovladatelné přes lokmaus 1. Všechny dekodéry musí být ale nastaveny na "14 jízdních stupňů", protože lokmaus 1 je zvládá jen tento režim.

#### **2. Přídavná zařízení a dekodér**

*multi***MAUS** je kompatibilní k X-Bus systémům jako např. Lenz-digital-plus systém (X-Bus a XpressNet) a k HKE digitálnímu systému. Přesné pokyny o zapojení *multi***MAUS** k těmto systémům naleznete u příslušných výrobců nebo u svého specializovaného prodejce.

Na soupravě řízené *multi***MAUS** můžete použít nejen lokomotivy s ROCO dekodérem, ale také vozidla s dekodérem jiných výrobců pokud splňují normu NMRA/DCC.

Také lokomotivy s dostatečným místem mohou být dovybaveny ROCO dekodéry. Dbejte při tom na příslušnou příručku dekodéru.

## **LOKOMOTIVY BEZ DEKODÉRU <sup>A</sup>** *multi***MAUS**

Lokomotivy bez dekodéru nemůžete používat s *multi***MAUS**. Na základě úplně jiného zásobení napětím lokomotivy dochází při použití lokomotivy bez dekodéru k silně rušivému, vysokofrekvenčnímu zvuku. K tomu hrozí nebezpečí, že se poškodí motory.

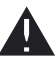

V žádném případě nesmíte paralelně k digitálnímu řízení připojit normální trafo na stejný okruh. Tím se zničí digitální zesilovač!

Již používané lokomotivy můžete dodatečně dovybavit dekodérem lokomotivy. U ROCO lokomotiv s digitálním interface to jde velice rychle a snadno, protože se musí dekodér jen zasunout do patice lokomotivy. Mechanické práce na této lokomotivě nejsou potřebné, protože i místo pro dekodér již bylo naplánováno. Mimo jiné je také zabudování dekodéru popsáno v příručce daných lokomotiv.

Také lokomotivy jiných výrobců mohou být osazeny ROCO dekodéry lokomotiv. Jsou-li vybaveny digitálním interface, tak je dovybavení stejně snadné jako u ROCO lokomotiv. Chcete-li zabudovat zátěžově regulovaný dekodér 10745, musí lokomotiva obsahovat motor na stejnosměrný proud nebo přítomný motor na univerzální napájení musí být před osazením přestavěn na stejnosměrný proud.

#### <span id="page-24-0"></span>**PRINCIP MASTER <sup>A</sup> SLAVE**

Je-li zapojena *multi***MAUS** na master připojení zesilovače, stane se automaticky master. Tato *multi***MAUS** je pak nadřazená instance – centrála – v digitálním systému. K neomezenému použití všech funkcí by měla být zapojena jen jedna *multi***MAUS** na toto připojení zesilovače.Jako master užívana Lokmaus 2 nebo R3 omezuje možnosti *multi***MAUS** užívané jako slave.

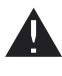

 $CZ$ 

Na master připojení zesilovače smí být zapojeno jen jedno zařízení!

Všechna zařízení zapojená do slave připojení zesilovače jako *multi***MAUS** / Lokmaus nebo jiná zařízení automaticky získávají status slave. Je-li master maus odpojena, dojde okamžitě k nouzovému zastavení.

Je-li lokomotiva již řízena jinou, již v systému zapojenou maus, bliká symbol lokomotivy. Přesto může být lokomotiva kdykoliv převzata jinou maus, tím že je navolena funkce nebo je spuštěn jízdní regulátor. Rychlost a směr jízdy ovšem zůstávají do té doby, než se použije jízdní regulátor převzaté maus, nezměněno. V lokomotivě aktivované funkce jsou zobrazeny všemi na této adrese nastavené maus.

#### **KOMBINACE DIGITÁLNÍCH <sup>A</sup> NE DIGITÁLNÍCH ČÁSTÍ SOUPRAVY**

Všechny ROCO digitální lokomotivy jezdí bez problémů jak na digitálních tak také na "normální" soupravě. Dekodér lokomotiv pozná automaticky na kterém systému se nachází. Proto je lehce možné, na jedné soupravě používat oba systémy, abyste např. vaše ještě nesdigitalizované lokomotivy mohli používat na části soupravy se stejnosměrným proudem.

#### **Modul odpojení 10768**

Digitální a analogovou část vaší soupravy musíte na přechodových místech oboustranně izolovat, aby nedocházelo mezi oběmi systémy k elektrickému propojení. K tomu použijte buď izolovaný spojovač kolejí 42611, 61192 nebo rozřežete kolejové profily.

Přes kola vozidla by ale stejně došlo ke zkratu mezi digitálním a normálním jízdním napětím, které by mohlo zničit zesilovač. Abyste tomu zabránili, zabudujte k přívodu přípojné koleje normálního jízdního trafo odpojovací modul. To okamžitě přerušuje spojení mezi trafo a spojovací kolejí, když je přemostěno oddělovací místo systémů. Tím se nezapne ohlášení zkratu *multi***MAUS** a vlak může projet oddělovací místo.

Při přechodu z digitálního jízdního provozu na stejnosměrný proud pozná dekodér lokomotivy okamžitě jiný provozní způsob a přizpůsobí rychlost lokomotivy danému napětí. Při tomto přechodu zkontroluje dekodér lokomotivy také polaritu stejnosměrného proudu. Nesouhlasí-li se směrem jízdy, zastaví vlak s naprogramovanou prodlevou.Má-li vlak jet dál, musíte nejdříve nastavit jízdní regulátor trafo na nulu a pak vlak nově spustit.

Stejné chování ukazuje dekodér při přechodu do opačného směru. Převezme v digitálním proudovém obvodu ihned své digitální jízdní informace a odpovídajíc tomu jede dál. Také v tomto případě zkontroluje dekodér lokomotivy směr jízdy a zastaví vlak s naprogramovanou prodlevou brždění, pokud nesouhlasí s aktuálním směrem jízdy. Nyní musíte pomocí *multi***MAUS** změnit směr jízdy, aby jel dál.

#### **Přechodová cesta**

Malou nevýhodu výše popsaného zapojení s oddělovacím modulem 10768 je, pokud se nachází vícero vlaků v běžné části soupravy:

Mezitím co vlak přejíždí oddělovací místo, je celá běžná část zásobena digitálním proudem, což způsobuje, že všechny normální lokomotivy zastaví, resp. že digitální lokomotivy opět obdrží své digitální informace a v tomto momentě se podle nich chovají.

Tomuto nežádoucímu jevu můžete zabránit použitím přechodové cesty [\(viz obr. \(Fig.\) 4 na straně 63\)](#page-33-0).

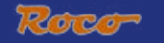

<span id="page-25-0"></span>Musí být tak dlouhá, aby se na ní vešel nejdelší vlak soupravy. Je na obě strany dvoupólově izolovaná. Nyní je při přejíždění oddělovacího místa mezi oběmi systémy kontrolována oddělovacím modulem jen tato přechodová cesta a odpovídajícím způsobem přepnuta. Jízdní provoz na zbylé soupravě tak zůstává nedotčen.

# **BOOSTER 10765**

Booster potřebujete, pokud se souprava častěji vypíná, bez toho že by se objevil zkrat, takže žádná lokomotiva či vagón není vykolejen či se neobjevila chyba při drátování. V tomto případě dochází k přetížení důsledkem mnoha uživatelů (lokomotivy, osvětlené vagóny, atd.).

Booster zajišťuje ve spojení s dalším trafo (ROCO 10725 nebo 10718) další energii a odstraňuje tak přetížení.

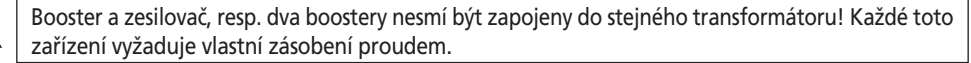

#### **Připojení jednoho či vícero booster 10765**

Rozdělte soupravu do rozdílných zásobovacích úseků, a to tak, aby na každém úseku byl pokud možno stejný počet uživatelů. Odběr proudu v jednom úseku spočítáte jako v následujícím:

- stojící lokomotivy s osvětlením ca. 100 mA
- jezdící lokomotivy dle velikosti a zátěže ca. 300 až 600 mA
- osvícené vagóny podle lampy ca. 30 mA
- digitální spojka nebo generátor dýmu ca. 100 mA

Překročí-li odběr proudu 2,5A, je úsek přetížen a musí být rozdělen. Dbejte také na to, že lampy mají velkou toleranci v odběru proudu. Použijete-li digitální pohon výhybky 42624 nebo připojíte-li rovnou k jízdnímu obvodu proudu další dekodéry výhybek, počítejte s ca. 500 mA rezervou pro spínací proud výhybek.

Je-li zajištěno dostatečné napájení, je rozdělení úseků boosteru pro spolehlivost příkazů nebo spínání výhybek bezpředmětné.

Před zabudováním boosteru soupravu vypněte. Rozdělte soupravu na zásobovací úseky. Oddělte na určených místech elektricky od sebe (oboustranně!) budˇ pomocí ROCO izolačního spojovače kolejí 42611 nebo 61192, oddělovacími kolejemi nebo tím že koleje rozřežete. Zabudujte do nového zásobovacího úseku připojovací kolejový díl (např. položka 61190) a připojte ho k boosteru do zástrčky "Track Out". Propojte booster se svým transformátorem. Nyní zapojte přiloženými speciálními kabely booster se zesilovačem, tím že u zesilovače zapojíte "Booster Out" a u boosteru "Booster In". Kompletní propojení ukazuje [obr. \(Fig.\) 3 na straně 62](#page-32-0).

Do zástrčky "Booster Out" boosteru můžete, pokud je to zapotřebí, zapojit další boostery. Maximálně je povoleno připojení čtyř boosterů 10765 na jeden zesilovač 10764.

Ve spojení s brzdovým generátorem 10779 je možné zapojit na velkých soupravách více jak 4 boostery. K tomu je zapotřebí zapojit zesilovač, booster a brzdový generátor v následujícím pořadí:

10764 (nebo 10761) – 3x 10765 – 10779 – 3x 10765 – 10779 atd.

Dbejte na to, aby na přechodových místech mělo koleje stejnou polaritu, aby při přejezdu oddělovacích míst nedošlo ke zkratu. Dojde-li ke zkratu, otočte zásuvku přípojné koleje o 180.

Zajistěte, aby připojovací koleje neobsahovaly žádné kondenzátory.

 $\widehat{\mathbf{CZ}}$ 

#### <span id="page-26-0"></span>**ZPĚTNÁ SMYČKA <sup>V</sup> DIGITÁLNÍM PROVOZU**

Každý modelář zná ze své obyčejné soupravy problém se zpětnou smyčkou. Také v digitálním provozu se po zpětné smyčce dotýká levý kolejový profil pravého, což by mělo za důsledek ,bez odpovídajícího spojení, zkrat.

ROCO modul zpětné smyčky 10769 odstraňuje v digitálním provozu problémy spojení zpětné smyčky. Rozpojte dvoupólově zpětnou smyčku na obou stranách, bud´ použitím izolačního spojovače nebo uříznutím kolejového profilu, tak aby byla zpětná smyčka kompletně oddělená od zbylé soustavy ([viz obr. \(Fig.\) 5 na straně 64](#page-34-0)). Oddělená část dráhy zpětné smyčky musí být delší než nejdelší vlak používaný ve zpětné smyčce. Napájení zpětné smyčky probíhá přes modul zpětné smyčky, na jejímž konci je zapojena. Modul samotný je zapojen budˇ na koleji mimo zpětnou smyčku nebo přímo na zesilovač.

Modul zpětné smyčky funguje následovně: jede-li vlak do zpětné smyčky – je jedno z které strany – a polarita kolejí před a uvnitř zpětné smyčky není identická, vznikne zkrat uvnitř modulu, který modul ihned rozezná a zpětnou smyčku přepóluje, ještě předtím než zkratová ochrana zesilovače něco pozná či se vlak zpomalí. Nyní je zpětná smyčka správně napólovaná pro vjezd vlaku. Tímto přepólováním zpětné smyčky je jejich polarita samozřejmě pro výjezd vlaku špatně nastavená. Proto se opakuje postup přepólování u výjezdu vlaku. Poněvadž u digitálního provozu neodpovídá polarita kolejí směru jízdy vlaku, může vlak projet zpětnou smyčkou bez zastavení, aniž by jste museli cokoliv dělat.

Aby modul zpětné smyčky rychle rozpoznal špatné pólování, musíte zkontrolovat jeho citlivost a to přes potenciometr viditelný z boku. Dbejte k tomu uživatelskou příručku modulu zpětné smyčky.

## **GLOSÁŘ**

#### �**Dekodér**

K objasnění digitálních řídících signálů *multi***MAUS** konvenční technice lokomotivy je potřeba "překladatele" – dekodér. Nenahrazuje žádný stavební díl obsažený v analogové lokomotivě, je ale nutným doplňkem a musí také nalézt místo v lokomotivě. Naproti tomu u lokomotiv na střídavý proud je přepínací modul nebo relé nahrazeno dekodérem, samozřejmě ne v DCC ale Motorola formátu.

#### �**CVs**

Všechny hodnoty, které ovlivňují chování dekodéru lokomotivy – a tím pádem chování lokomotivy, jsou uloženy v takzvaných CVs. CV je zkratka pro "Configuration Variables", což se dá přeložit jako konfigurační hodnoty. Poněvadž je *multi***MAUS** kompatibilní s NMRA/DCC standardu, umí tato CVs číst a psát.

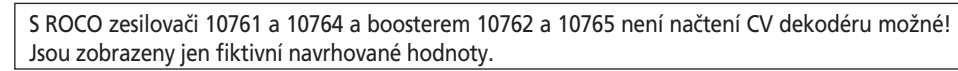

CVs mohou mít rozsah hodnot od "0" až do "255". To zdůrazňuje, že přeprogramování předpokládá zkušenosti, poněvadž špatně nastavené CVs může ovlivnit chování dekodéru.

#### �**Nastaveni Rychlosti**

U konvenční modelové dráhy je používáno regulační trafo k řízení lokomotiv. Transformátor dává přes jízdní regulátor napěťové hodnoty mezi 0 Volt a maximálním napětím (obvykle mezi 12 a 16 Volt), kterým je řízen motor lokomotivy.

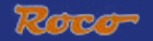

<span id="page-27-0"></span>V protikladu k tomu, je v digitálním systému předem nastaveno pevné napětí do koleje. Zde probíhá řízení motoru přes řídící signály, které dekodér přemění na hodnoty napětí. Protože se tyto signály skládají z "nul" a "jedniček", jsou odstupňovány. O co menší jsou stupně – jízdní stupně, o to precizněji se dá lokomotiva regulovat. NMRA/DCC norma, na které *multi***MAUS** pracuje, zná 14, 27, 28 nebo 128 jízdních stupňů.

Moderní dekodéry (ca. od roku 2000) jsou říditelné minimálně přes 28 jízdních stupňů. Přitom se nastaví automaticky na počet jízdních stupňů nastavených v řízení lokomotivy – tedy v *multi***MAUS**, tak aby jste se o přenastavení v dekodéru nemuseli starat. Jestli váš dekodér podporuje automatické nastavení jízdních stupňů, resp. které jízdní stupně váš dekodér podporuje, se dozvíte s příslušného návodu.

#### �**Funkce Smart-Search**

*multi***MAUS** obsahuje funkci Smart-Search, která vám pomáhá při hledání lokomotivy. Tato funkce je dostupná jak v režimu knihovna, tak v režimu adresa lokomotivy.

Každá adresa lokomotivy , kterou vyvoláte během hraní, je uložena do interní listiny Smart-search. Pokud pomocí stisknuté "klávesy šipky" hledáte lokomotivu, zastaví se vyhledávání krátce u každé lokomotivy, která je obsažena v listině. Takto najdete vámi používané lokomotivy velice rychle.

Maximálně 32 lokomotiv může být zařazeno do listiny Smart-search adres, minimálně to dělá smysl pro jednu lokomotivu. Pokud vyvoláte více lokomotiv než je místa v listině, je vždy nejstarší lokomotiva z listiny smart-search vyškrtnuta. Pokud chcete všechny smart-search adresy vymazat, nastartujte systém nově ( přerušit napájení nebo vysunout master *multi***MAUS**).

Funkci smart-search aktivujete přes bod menu "OBSLUHA" [\(viz strana 51, 3.2.5.\)](#page-21-0).

#### �**Zesilovač a booster**

Zásobují modelovou železnici nutným napájením a vedou digitální řídící signály *multi***MAUS** na lokomotivy, výhybky a ostatní digitální příslušenství.

#### �**X-Bus**

X-Bus je spoj mezi digitálními komponenty (*multi***MAUS**, zesilovač, booster, interface, atd.), které nejen zajišťují napájení, ale jsou také zodpovědné pro datový přenos.

Master-maus má vždy pevně nastavenou adresu, ostatní zařízení si hledají automaticky volné adresy, tak aby jste za normálních okolností nemuseli nic nastavovat.

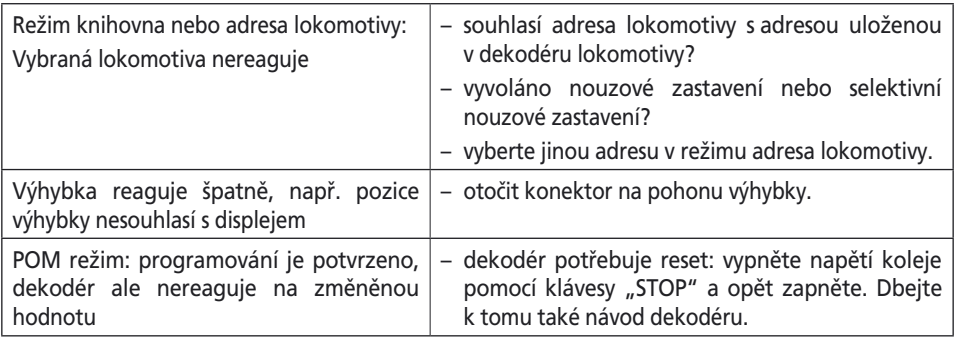

## **TIPY, POZNÁMKY <sup>A</sup> KRÁTKÁ POMOC**

<span id="page-28-0"></span>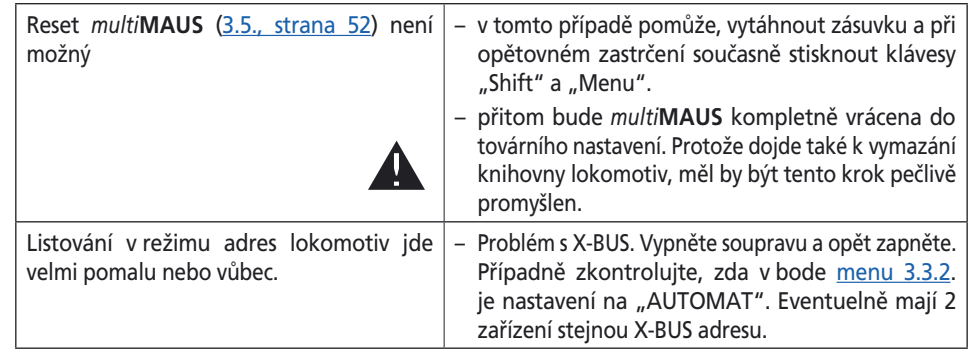

# **PROGRAMOVACÍ POMOC LOKMAUS 2 / R3 –** *multi***MAUS**

V dosavadně vydaných návodech k ROCO digitálním položkám (jako např. pohon výhybky 42624) byl popisován jen standardní programovací režim Lokmaus 2 / R3. Níže naleznete tabulku, která srovnává programovací proces Lokmaus 2 / R3 s rychlým programováním [\(viz strana 42](#page-12-0)) *multi***MAUS**. Další informace najdete v návodu k Lokmaus 2/R3. k programování CV29 dbejte návod příslušného dekodéru.

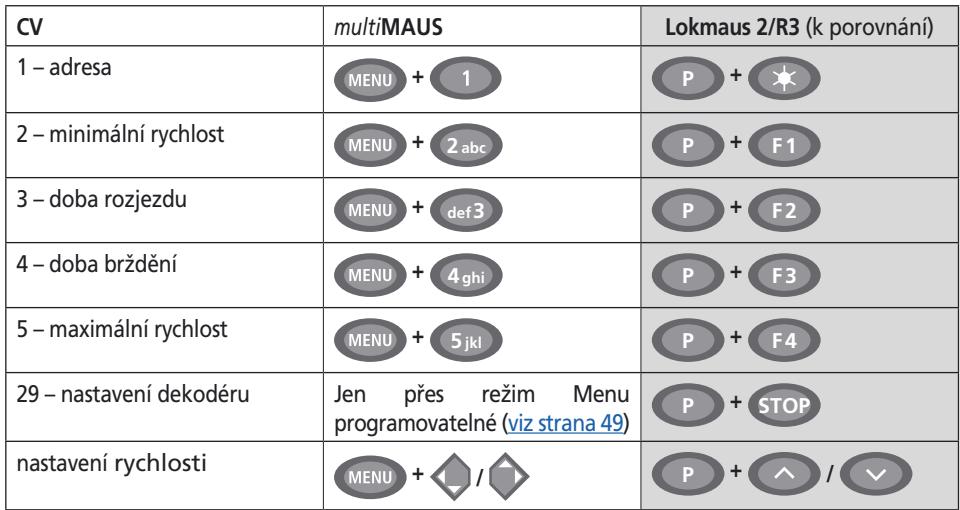

 Mnoho tipů a informací k tématu elektrika modelové železnice a digitál naleznete ve velké ROCO příručce o elektrice, číslo položky 82071, které je k dostání ve specializovaném obchodě jako CD-ROM.

 Také ROCO řízení soupravy ROCOMOTION nabízí mnoho možností, také spolu s *multi***MAUS**. Informace ohledně ROCOMOTION naleznete u specializovaného prodejce nebo na www.roco.cc.

 $CZ$ 

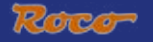

## <span id="page-29-0"></span>**CHYBOVÁ HLÁŠENÍ**

- ERR 1: Programování není podporováno
- ERR 2: Při programování/snímání nebylo přijmuto dekodérem žádné potvrzení. Zkontrolujte, zda není spoj k dekodéru rušen špinavými kolejemi nebo kontakty kol. Případně lokomotivu nově nakolejte.

Zkontrolujte, zda není někde na kolejovém systému zabudovaný kondensátor.

ERR 3: Objevil se zkrat při programování/snímání Zkontrolujte, zda je lokomotiva opravdu na kolejích a nejsou chyby v zapojení.Případně stojí lokomotiva na polarizovaném srdcovém dílci (poloha výhybky však neodpovídá jízdní cestě lokomotivy).

Podle okolností není u nově přepracované lokomotivy dekodér správně zapojen.

- ERR 4: Není možné v režimu "POM" Tato chyba se vyskytuje, pokud byla *multi***MAUS** nastavena na "POM" režim ([strana](#page-19-0)  [49\)](#page-19-0) a CV1 (adresa lokomotivy) měla být programována. Programujte CV1 na oddělené programovací koleji v "REŽIMU CV" ([viz strana 49](#page-19-0)).
- ERR 5: Programovací režim je aktivní.
- ERR 6: Není možné, protože napájení koleje je vypnuto (stává se v "POM režimu")
- ERR 7: Knihovna je prázdná (menu "LOKOMOTIVA" "SMAZAT").
- ERR 8: Knihovna je plná (např. při zadání nové lokomotivy) Můžete uložit do knihovny maximálně 64 lokomotiv. Řiďte lokomotivu přes režim adresa lokomotivu nebo použijte jinou *multi***MAUS**.
- ERR 9: Lokomotiva nebyla nalezena (Menu "LOKOMOTIVA" "HLEDAT") Adresa lokomotivy není v knihovně ještě zadaná.
- ERR 10: Lokomotiva se stejnou adresou již existuje ( při zadání nové lokomotivy do knihovny).
- ERR 11: Adresa lokomotivy je mimo platný rozsah hodnoty. Používáte např. Lokmaus 2 jako master, která podporuje jen 99 adres lokomotivy.
- ERR 12: X-BUS nepodporuje X-PressNet verzi. *multi***MAUS** podporuje jem X-pressnet od verze 3.0.
- ERR 13: Nebyl nalezen X-pressNet master Zde je problém se zařízením napojeném na master výstup. Zařízení odpojte a opětovně zapojte.
	- Není-li problém stále odstraněn, zkontrolujte X-BUS adresu.
- ERR 14: Kalibrovací hodnoty jsou neplatné. Jízdní regulátor musí být znovu kalibrován. Dbejte k tomu [stranu 52. 3.5.6.](#page-22-0)
- Od ERR 90: vaše *multi***MAUS** se bohužel stala případem pro servis a musí být opraven v ROCO servisu.

 $\widehat{\textbf{CZ}}$ 

# <span id="page-30-0"></span>**Fig. 1**

**LC-kijelzö LC Displej LCD display LC display**

(Baloldali) **Nyíl nyomógomb klávesa šipky** (vlevo) **Tlačidlo kurzorovej šipky** (ľavé) **Arrow key** (left)

**Világítás / OK nyomógomb klávesa světlo/OK Tlačidlo Osvetlenie / OK Light / OK key**

**Funkció nyomógombok klávesy funkce Tlačidlá funkcií Function keys**

**Billentyüváltó nyomógomb klávesa Shift Tlačidlo Shift Shift key**

**MultiMALIN** H<sub>Fe</sub>

**Menetszabályzógomb Leállító nyomógomb klávesa STOP Tlačidlo STOP Stop key** (Jobboldali) **Nyíl nyomógomb klávesa šipky** (vpravo) **Tlačidlo kurzorovej šipky** (pravé) **Arrow key** (right)

**jízdní regulátor Jazdný regulátor control knob**

**Mozdony-Kitérö átkapcsoló nyomógomb klávesa Lok/výhybka Tlačidlo Lokomotíva / výhybka Loco/ Turnout key**

**Menü nyomógomb klávesa Menu Tlačidlo MENU Menu key**

Kérem, vegye figyelembe a kijelzöre és a nyomógombokra vonatkozó magyarázatokat az 5. oldaltól. Dbejte na vysvětlivky k displeji a rozložení kláves [od strany 34.](#page-4-0) Všímajte si vysvetliviek k displayu a obsadenia tlačidiel od str. 68. Please refer the explanations about the display and the key assignment from the beginning of the manual.

<span id="page-31-0"></span>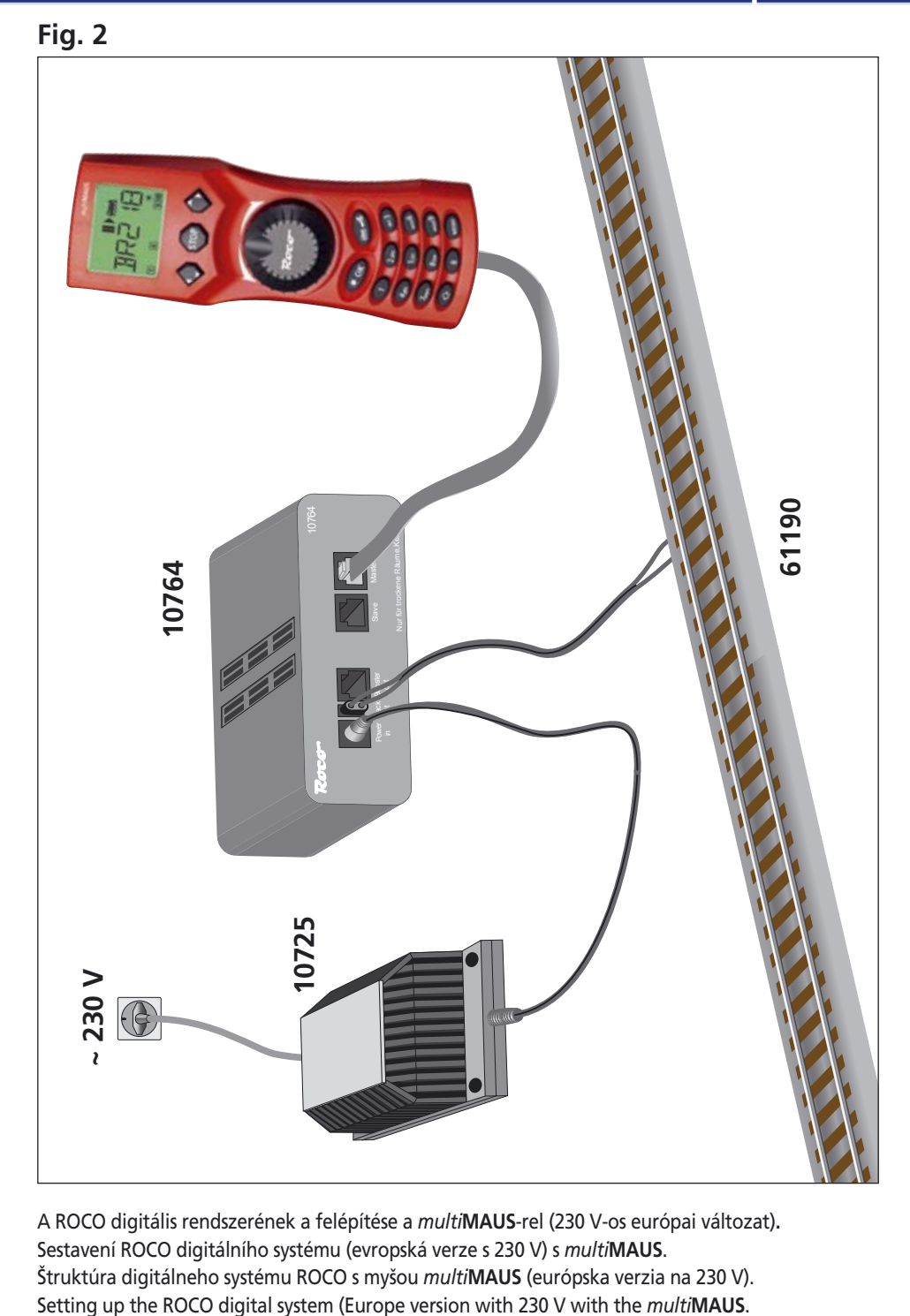

Roco

A ROCO digitális rendszerének a felépítése a *multi***MAUS**-rel (230 V-os európai változat)**.** Sestavení ROCO digitálního systému (evropská verze s 230 V) s *multi***MAUS**. Štruktúra digitálneho systému ROCO s myšou *multi***MAUS** (európska verzia na 230 V).

<span id="page-32-0"></span>Fig. 3

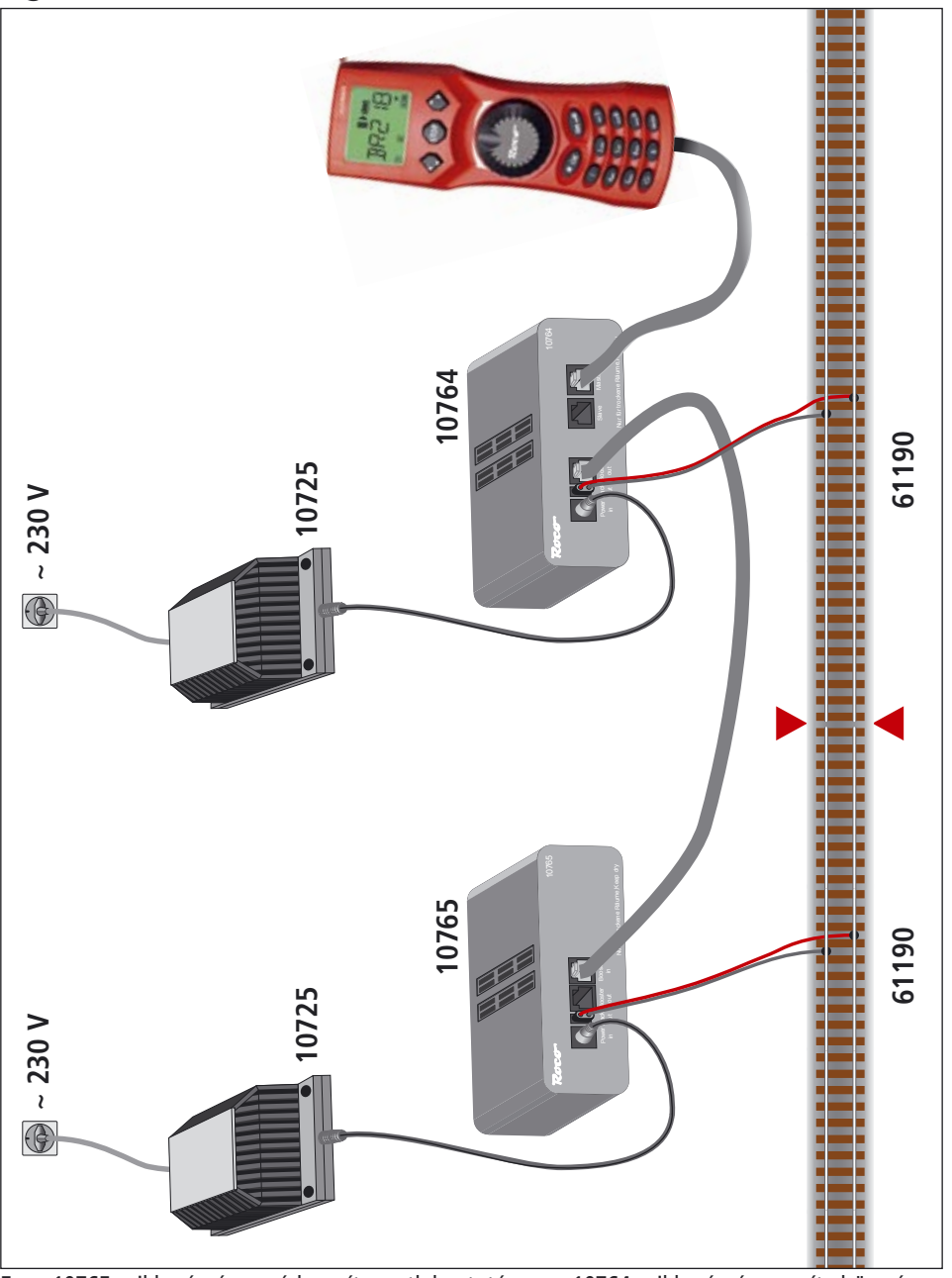

Egy 10765 cikkszámú segéder sít csatlakoztatása a 10764 cikkszámú er sít höz és a vágánylétesítményhez.

Připojení boosteru 10765 na zesilovač 10764 a kolejovou soupravu. Pripojenie boosteru 10765 k zosilňovaču 10764 a ku koľajisku. Wiring diagram of the amplifier 10764, the booster 10765 and the tracks.

<span id="page-33-0"></span>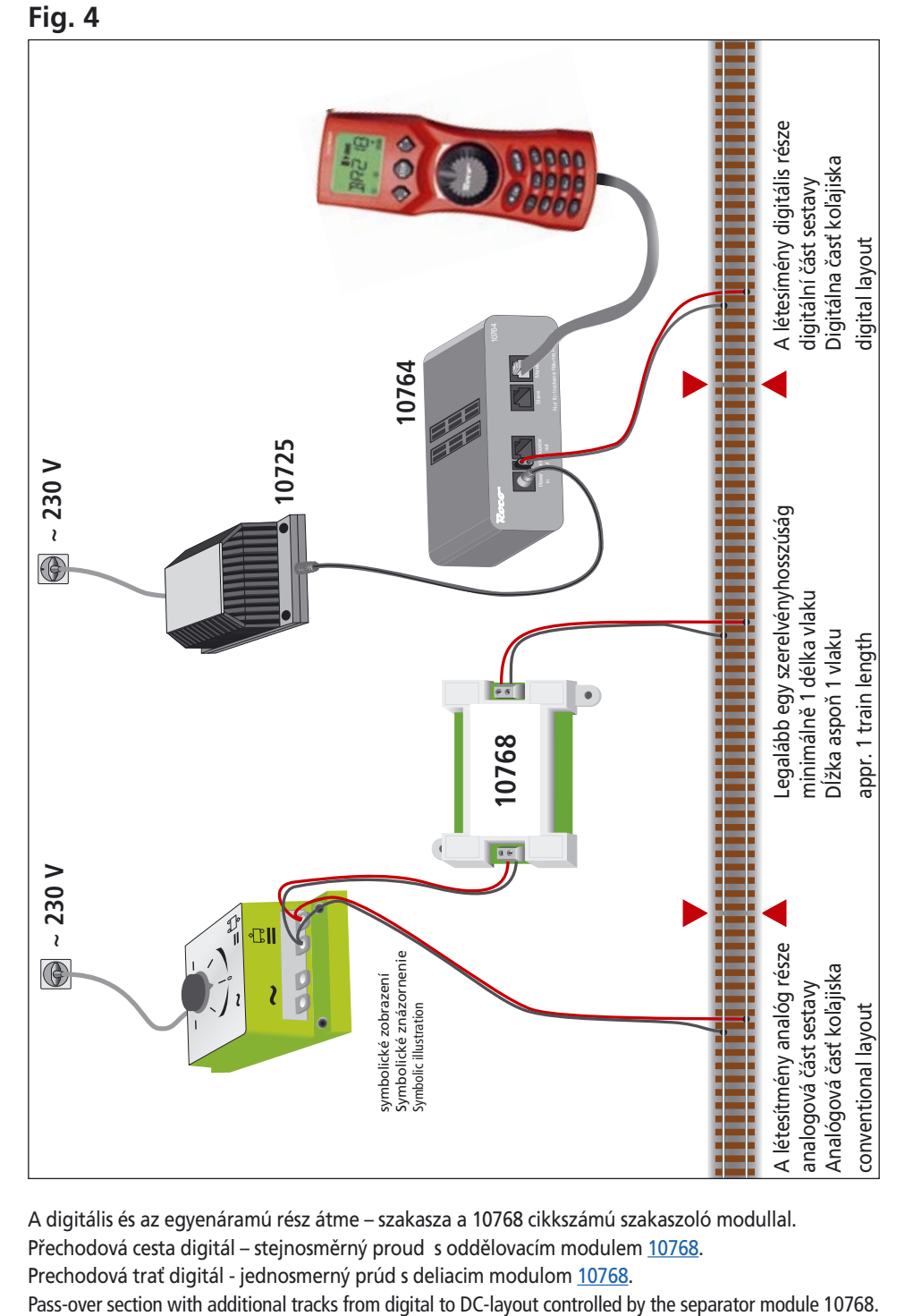

Roco

A digitális és az egyenáramú rész átme – szakasza a 10768 cikkszámú szakaszoló modullal. Přechodová cesta digitál – stejnosměrný proud s oddělovacím modulem [10768](#page-24-0). Prechodová trať digitál - jednosmerný prúd s deliacim modulom 10768.

# <span id="page-34-0"></span>**Fig. 5**

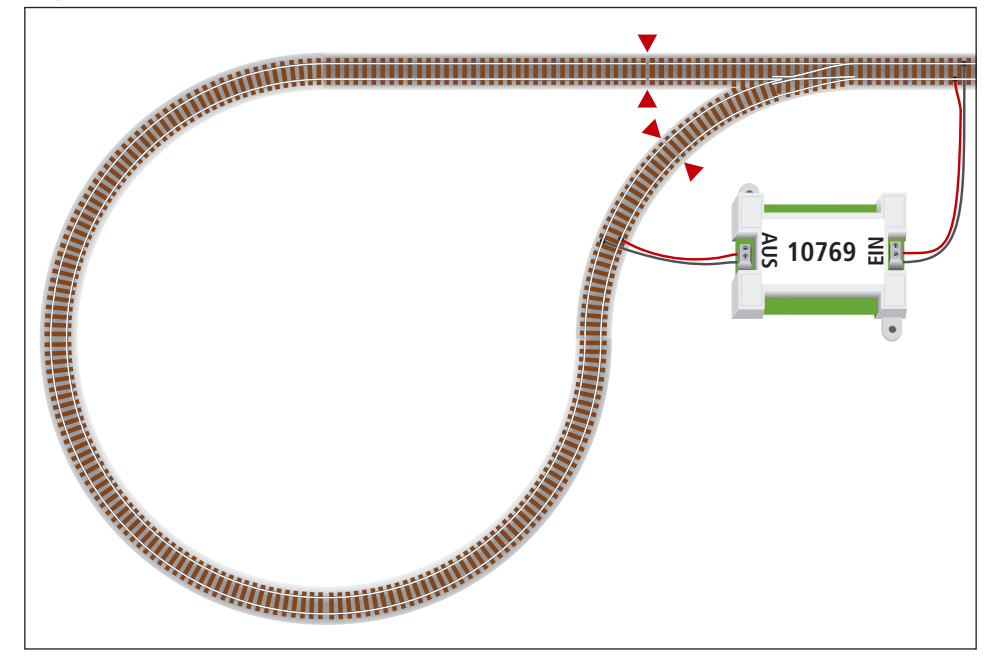

Egy digitális hurokvágány a 10769 cikkszámú hurokvágánymodullal. Digitální zpětná smyčka s modulem zpětné smyčky [10769.](#page-26-0) Digitálna vratná sĺučka s modulom vratnej sľučky 10769. A digital turning loop controlled by the modul 10769.

**Poznámka / Upozornenie / Note** A vágányszakaszolás szimbóluma: Symbol pro rozdělení koleje: xMiesto delenia koľají: Sign for track insulation:

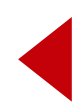

# A multiMAUS avors áttekintése / multiMAUS krátký přehled

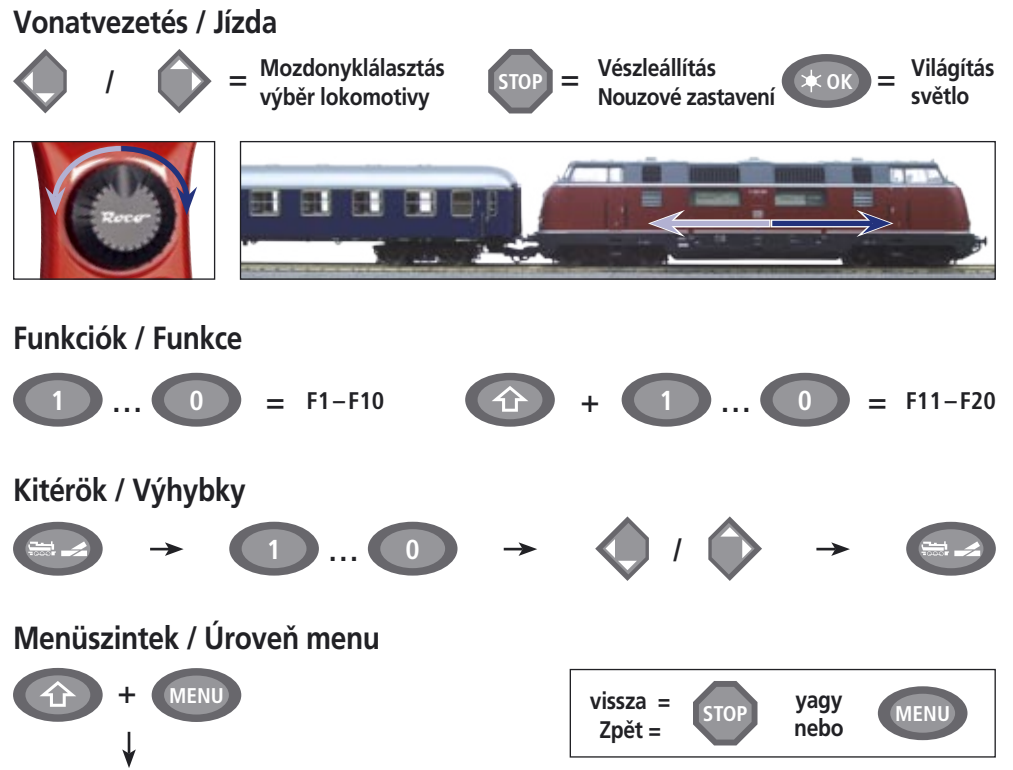

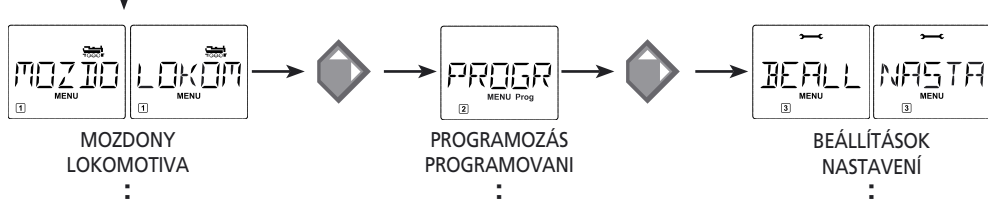

Änderungen von Konstruktion und Ausführung vorbehalten! • We reserve the right to change the construction and design! . Práva na zmenu konštrukcie a prevedenia vyhradené! · Změny konstrukce a provedení jsou vyhrazeny! • A szerkezet és a kivitelezés módosításának a joga fenntartva!

Bitte diese Beschreibung zum späteren Gebrauch aufbewahren! • Please retain these instructions for further reference! · Uschovajte pre neskoršiu potrebu! · Prosíme ponechat tyto instrukce pro pozdější použití! • Kérem, hogy ezt a Leírást a későbbi használathoz őrizze meg!

Modelleisenbahn GmbH Plainbachstraße 4 Postfach 96 A-5101 Bergheim Tel.: +43 (0)5 7626  $\Diamond$  Modelleisenbahn GmbH

 $O$  $R$ <sup> $\sim$ </sup>

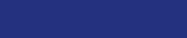

8010810923

 $\overline{\text{O}}$  A - 5101 Bergheim